#### PostGIS kezdő tanfolyam

#### **Geo4All Labor BME Geodézia**

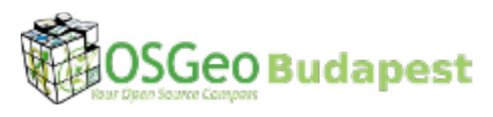

#### Siki Zoltán siki.zoltan@epito.bme.hu

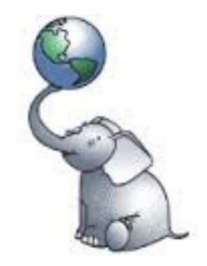

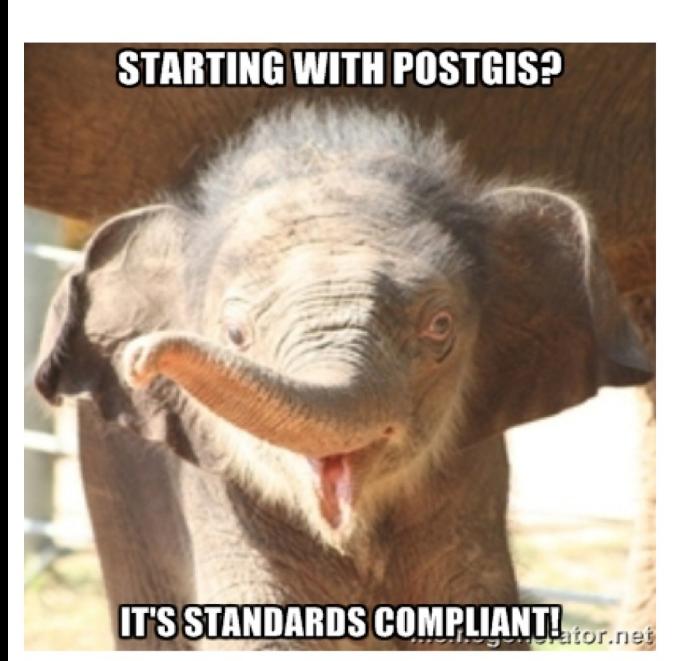

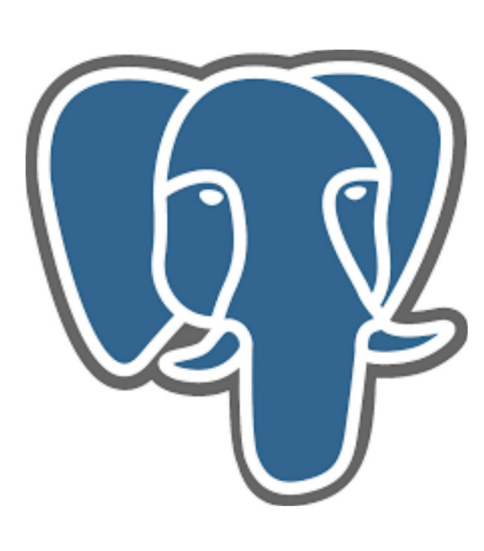

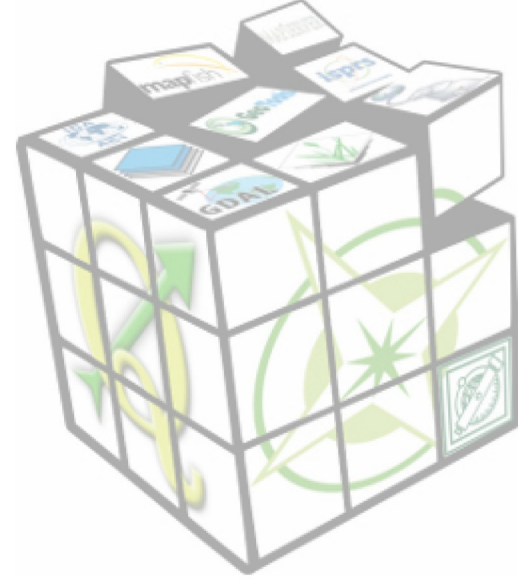

#### **Tartalom**

- •PostgreSQL és PostGIS telepítése
- •psql és PgAdmin III kliens programok
- Téradatbázis létrehozása
- •Adatok betöltése a téradatbázisba
	- · shp2pgsql és shp2pgsql-gui
- •Adatok lekérdezése elemzése
	- · PgAdmin III használata
	- · PostGIS adatok megjelenítése QGIS-ben
	- · QGIS DB kezelő használata
- •Adatok exportálása
	- pgsql2shp
	- · QGIS

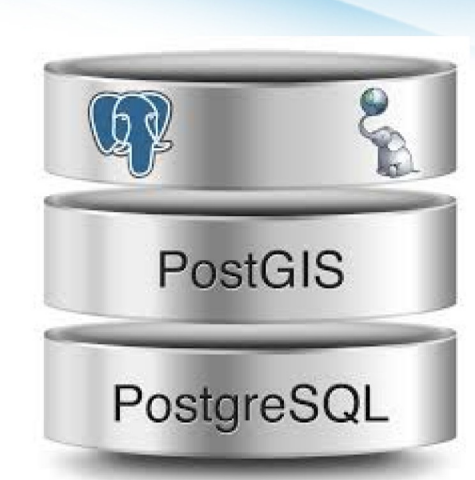

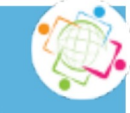

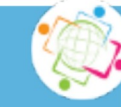

## PostgreSQL telepítés

#### Telepítési változatok

**Windows** 

http://download.osgeo.org/postgis/windows

Linux

OSGeo Live DVD, minta adatokkal együtt

#### Fedora:

dnf install postgresql postgresql-server postgresql-contrib postgresql-libs Korábbi változatokban

yum install postgresql postgresql-server postgresql-contrib postgresql-libs

Ubuntu:

apt-get install postgresql postgresql-contrib

Segédletek a telepítéshez http://download.osgeo.org/postgis/windows

Szerver elindítása Tűzfal beállítások

A PostGIS a PostgreSQL szerverrel együtt települ a gépre

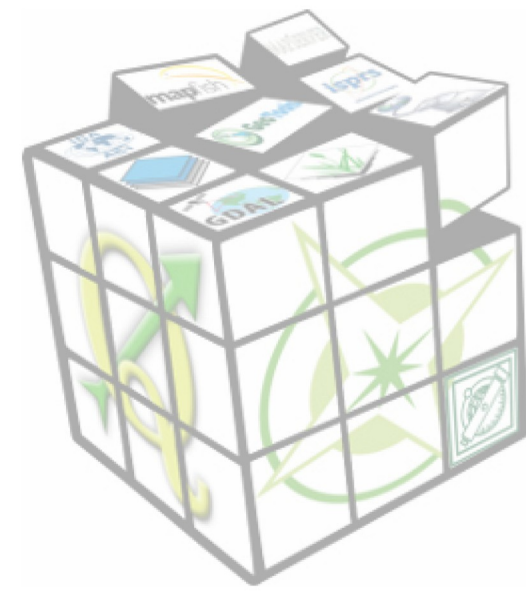

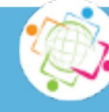

#### **PostGIS források**

Magyar anyagok: http://www.geo.bme.hu/gis/postgis http://postgresql.lap.hu/

#### Könyvek:

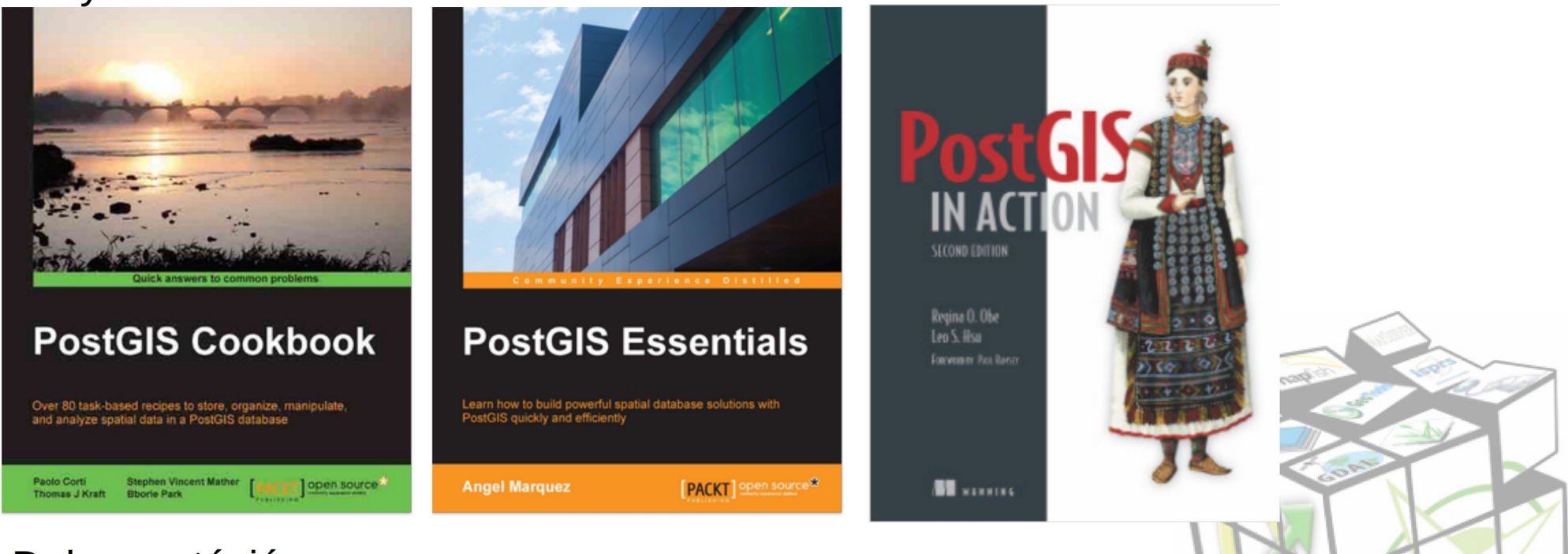

Dokumentáció: http://postgis.net/documentation/ Oktatóanyagok: http://workshops.boundlessgeo.com/postgis-intro/

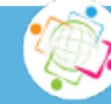

#### Minta adatok letöltése

#### http://www.agt.bme.hu/php/browse.php?/foss

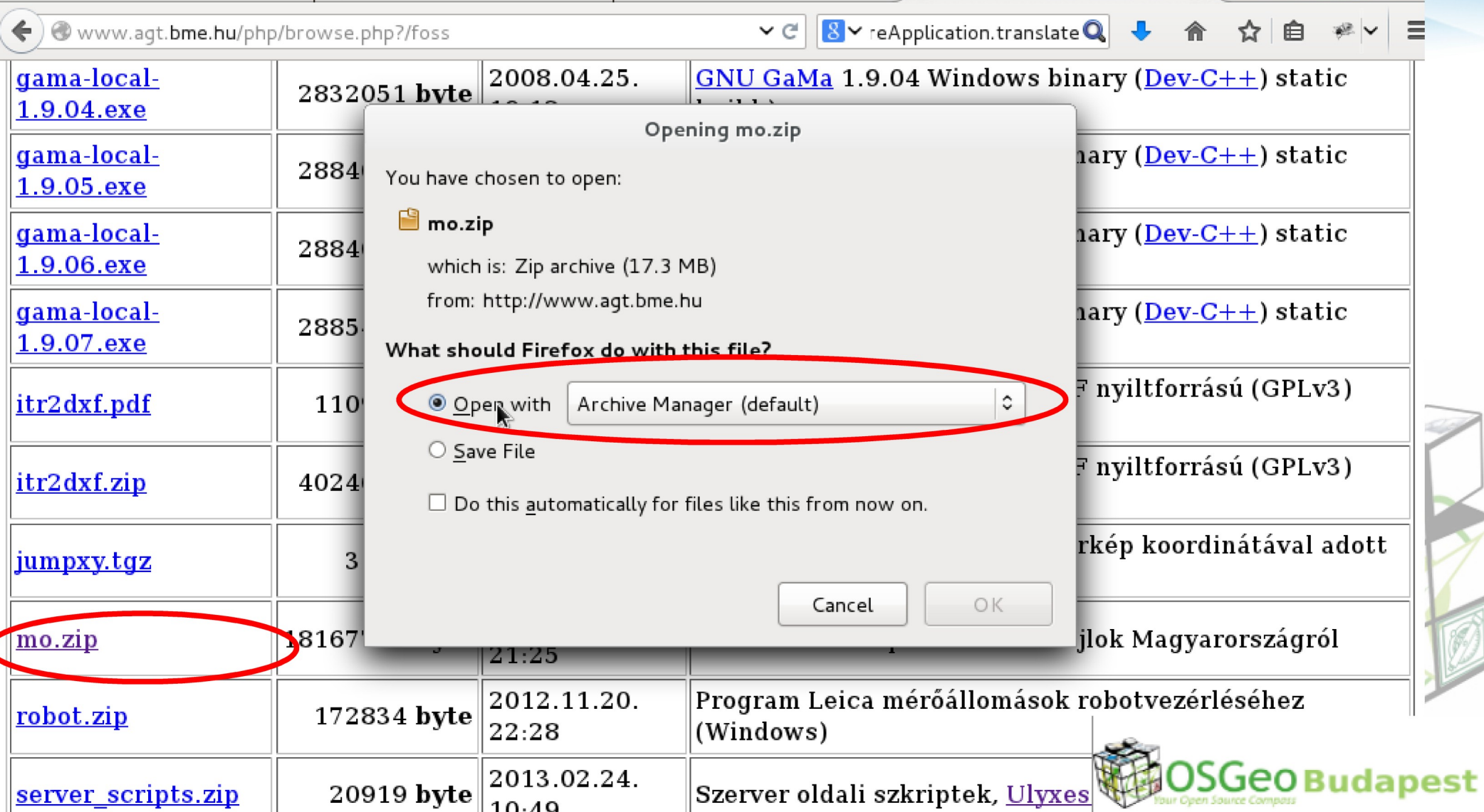

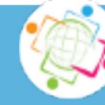

#### Adatok kicsomagolása

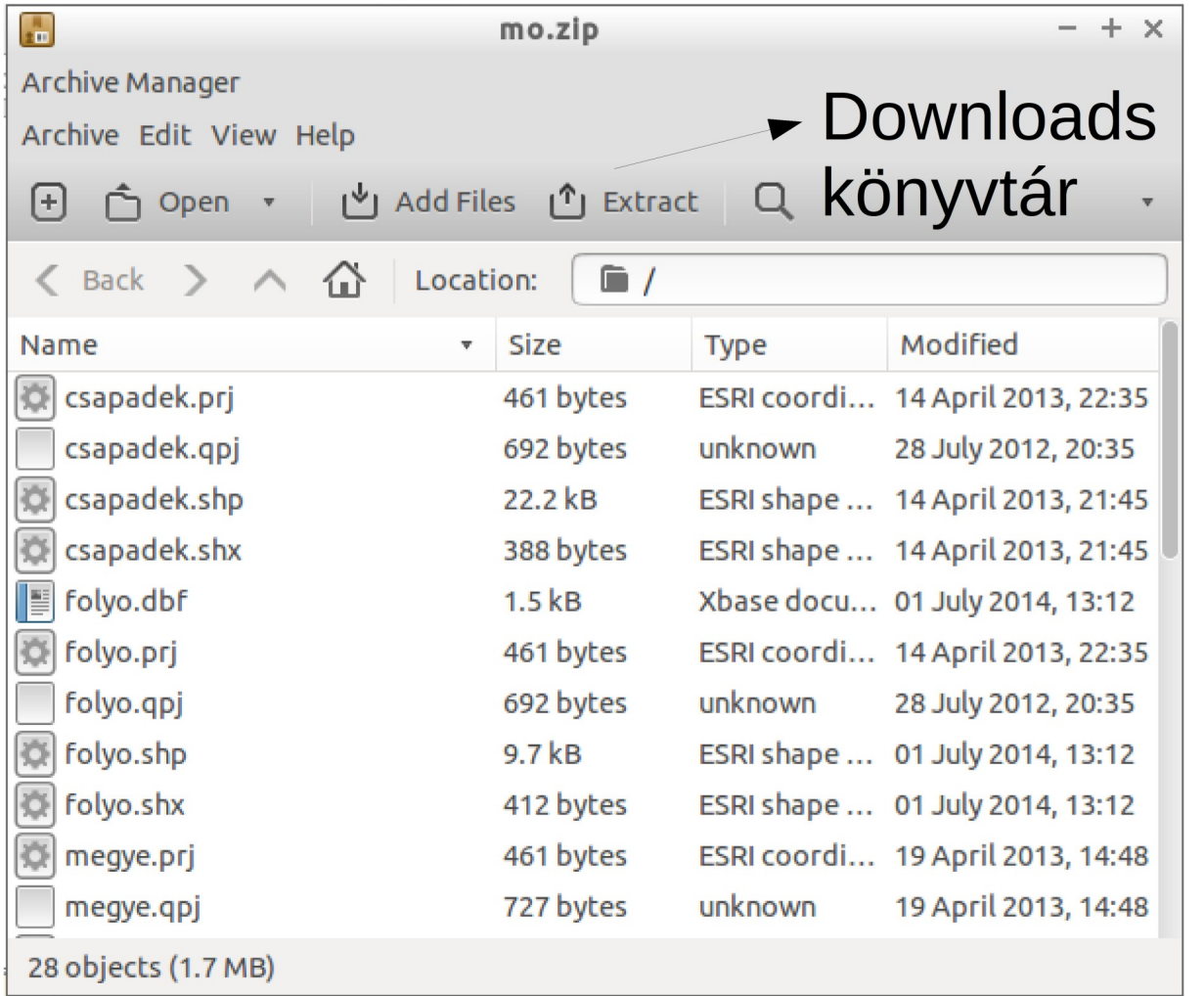

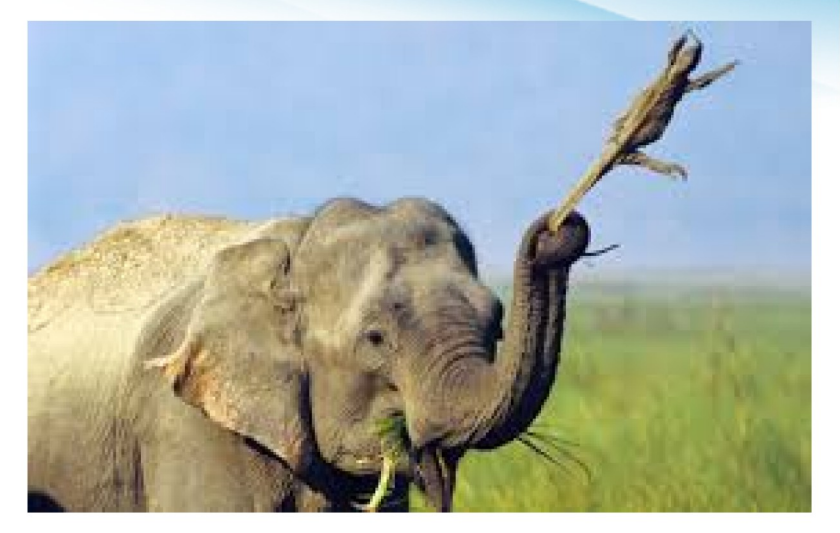

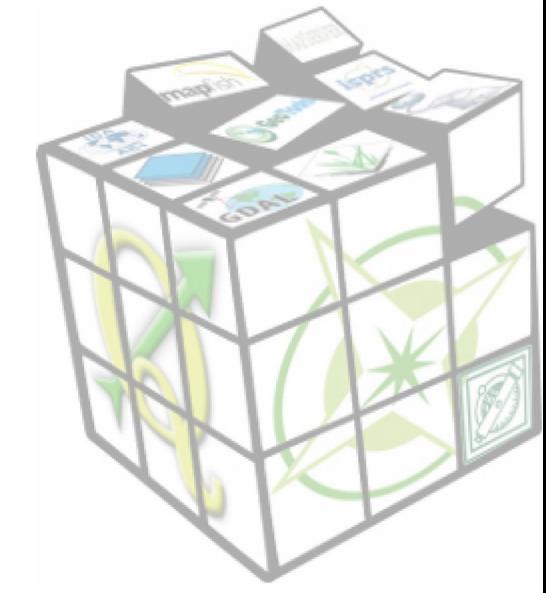

#### **Téradatbázis létrehozása**

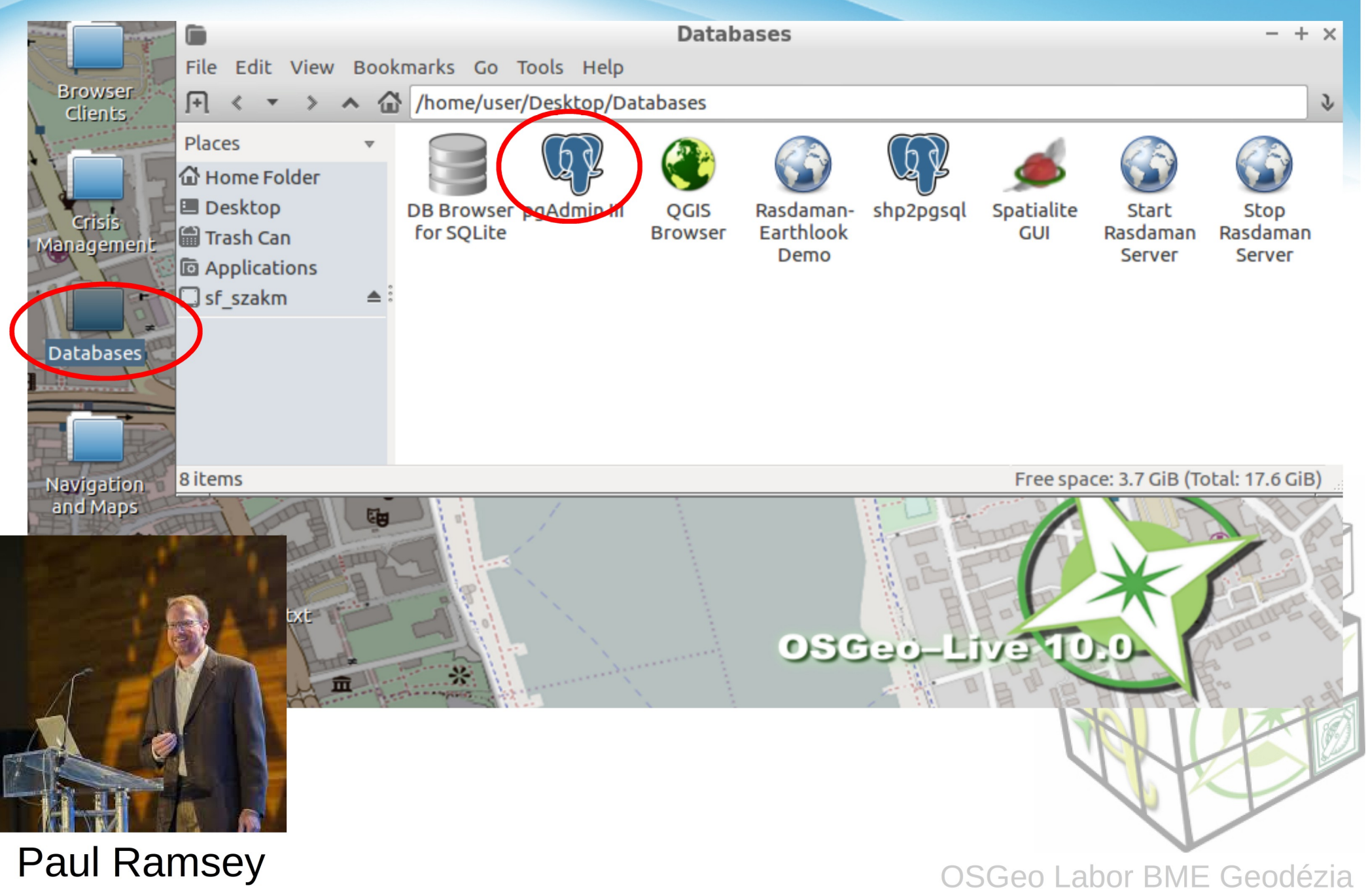

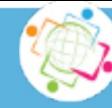

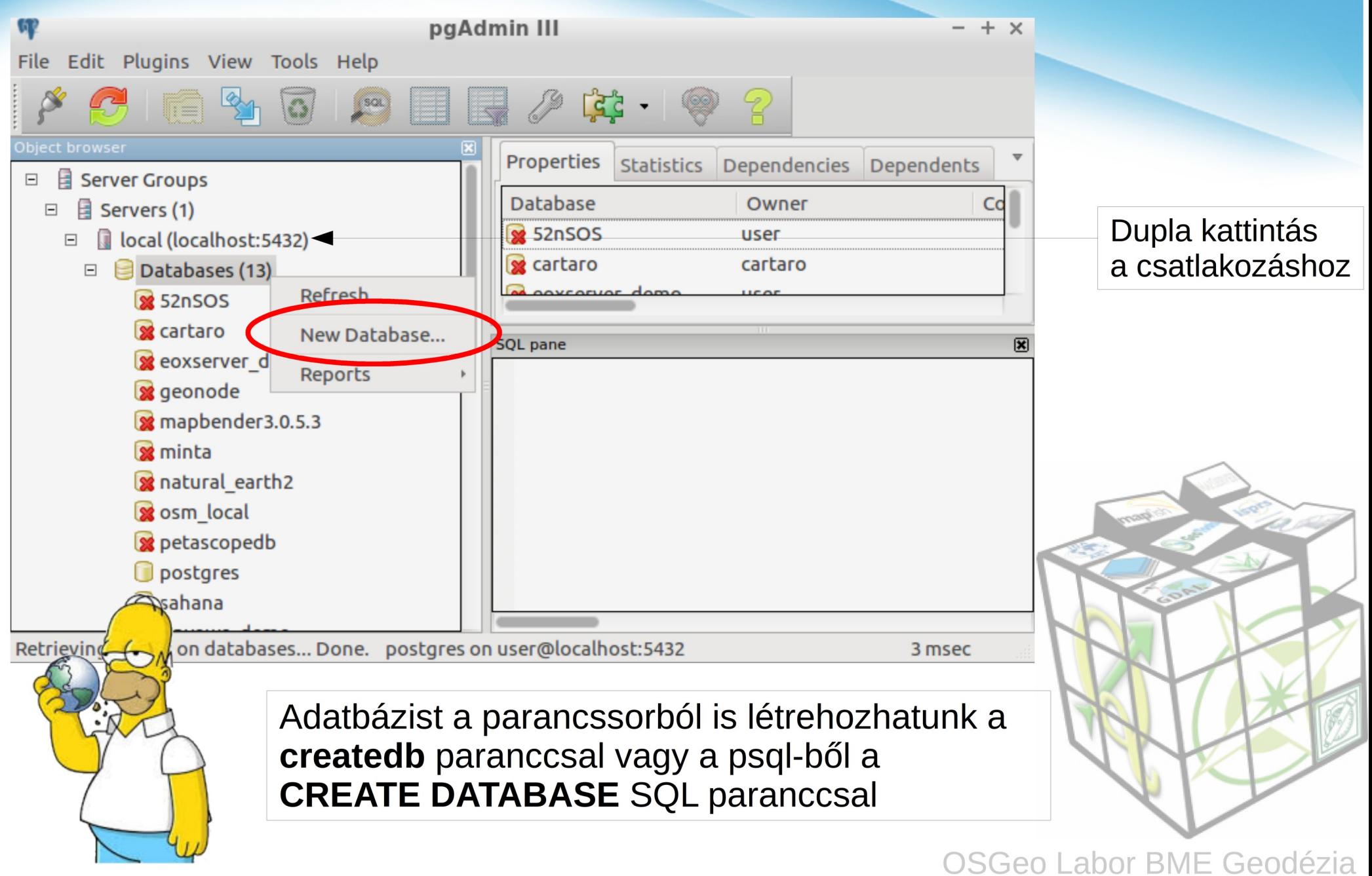

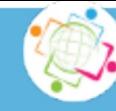

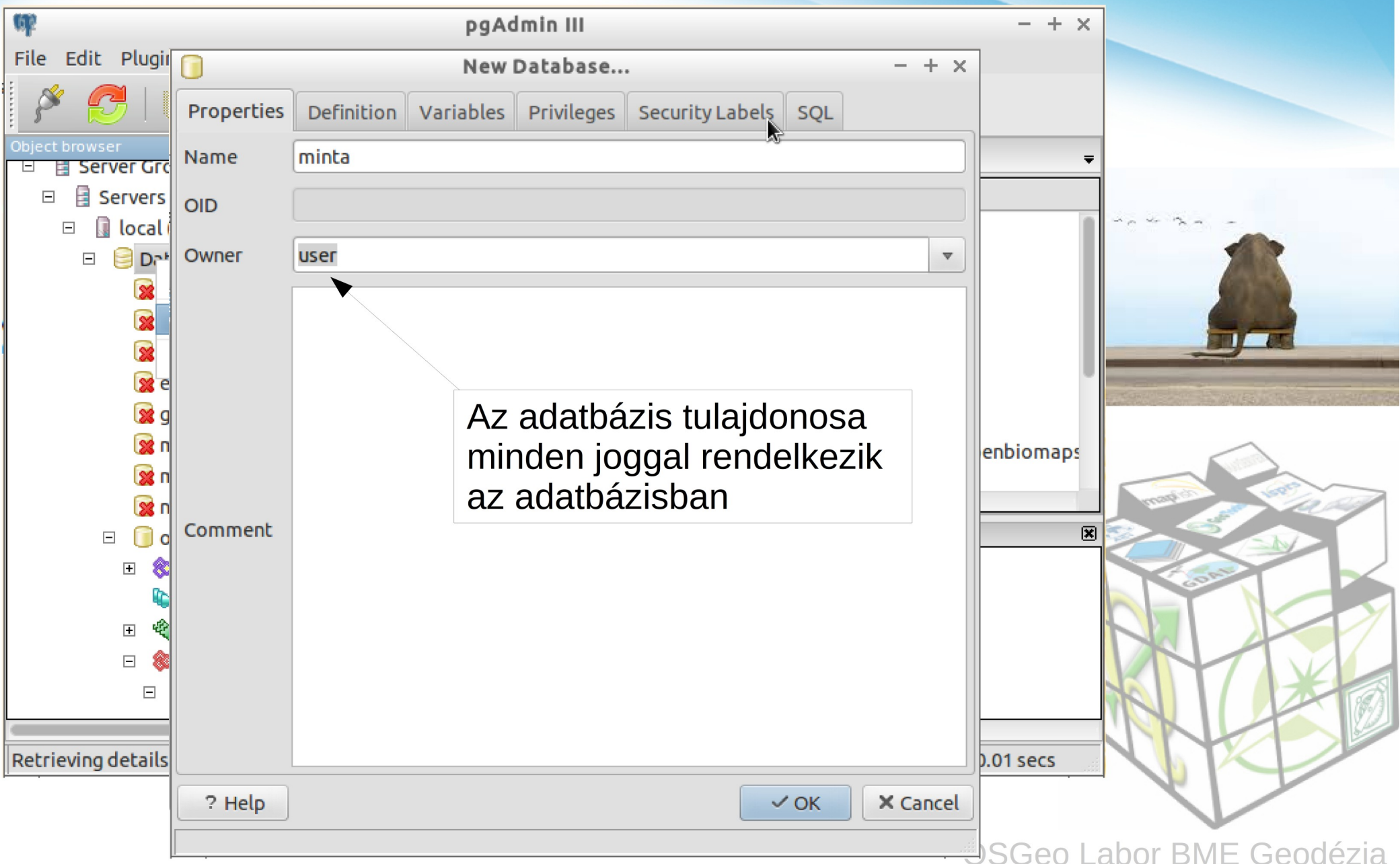

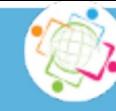

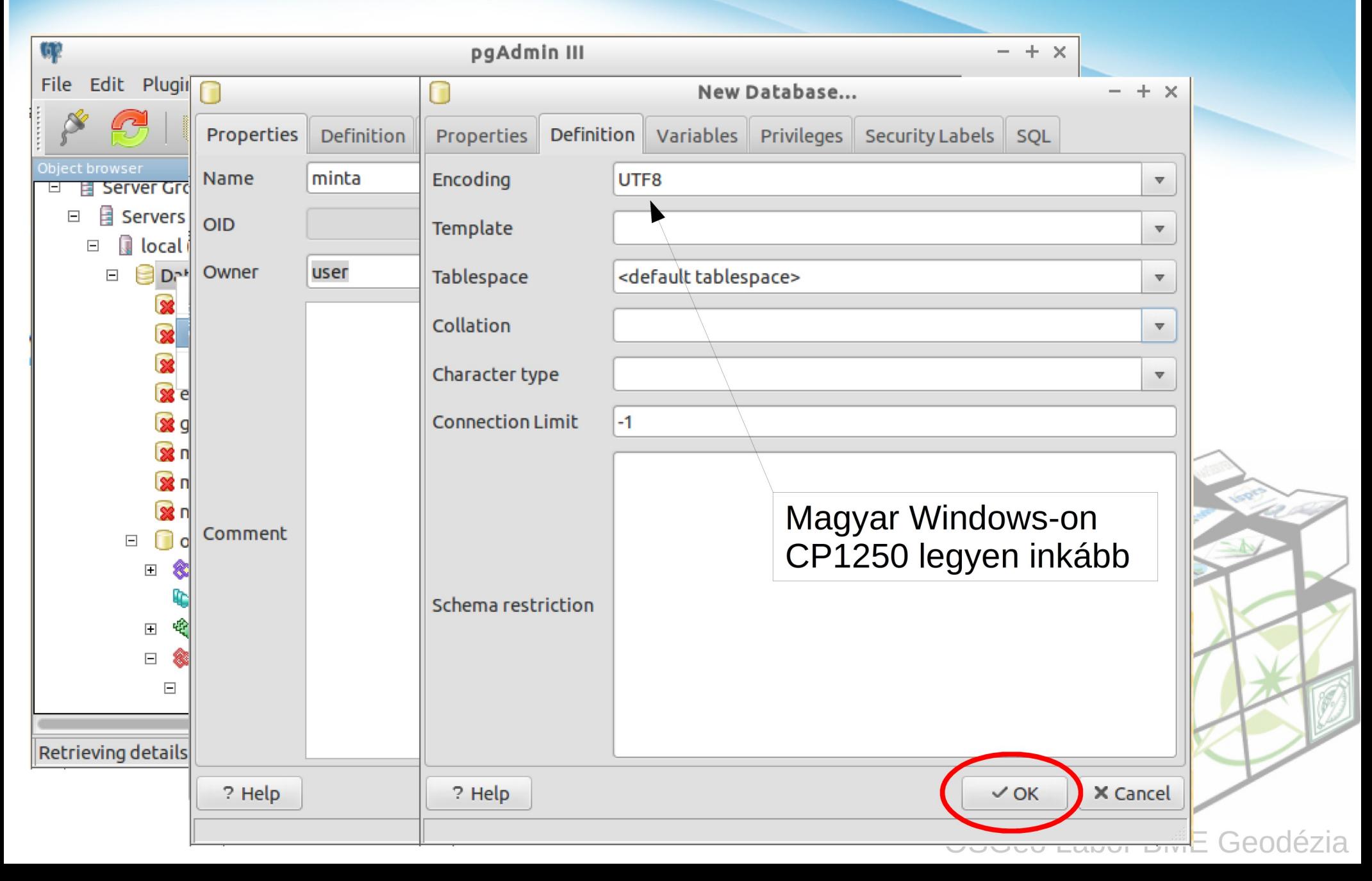

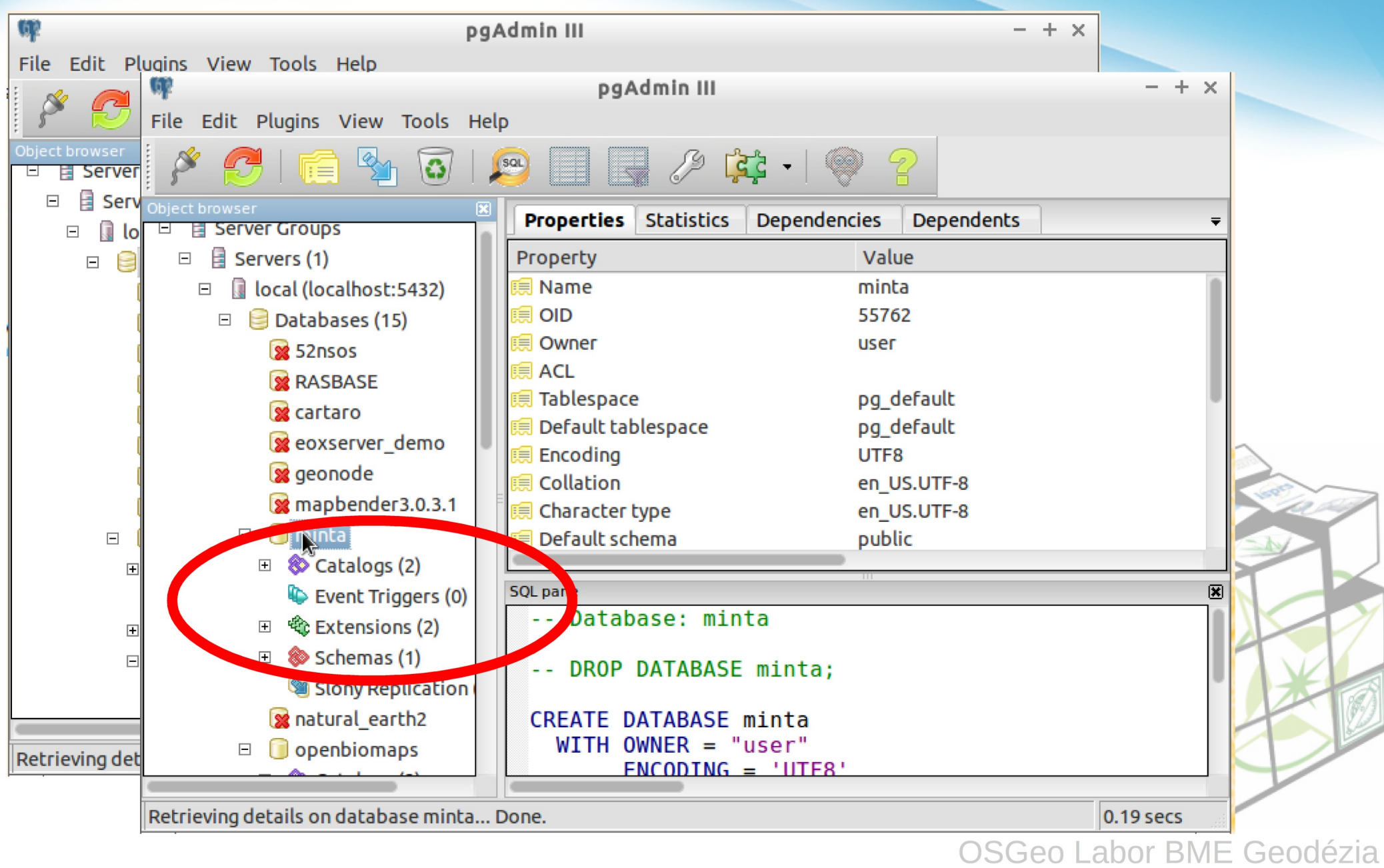

#### **PostGIS**

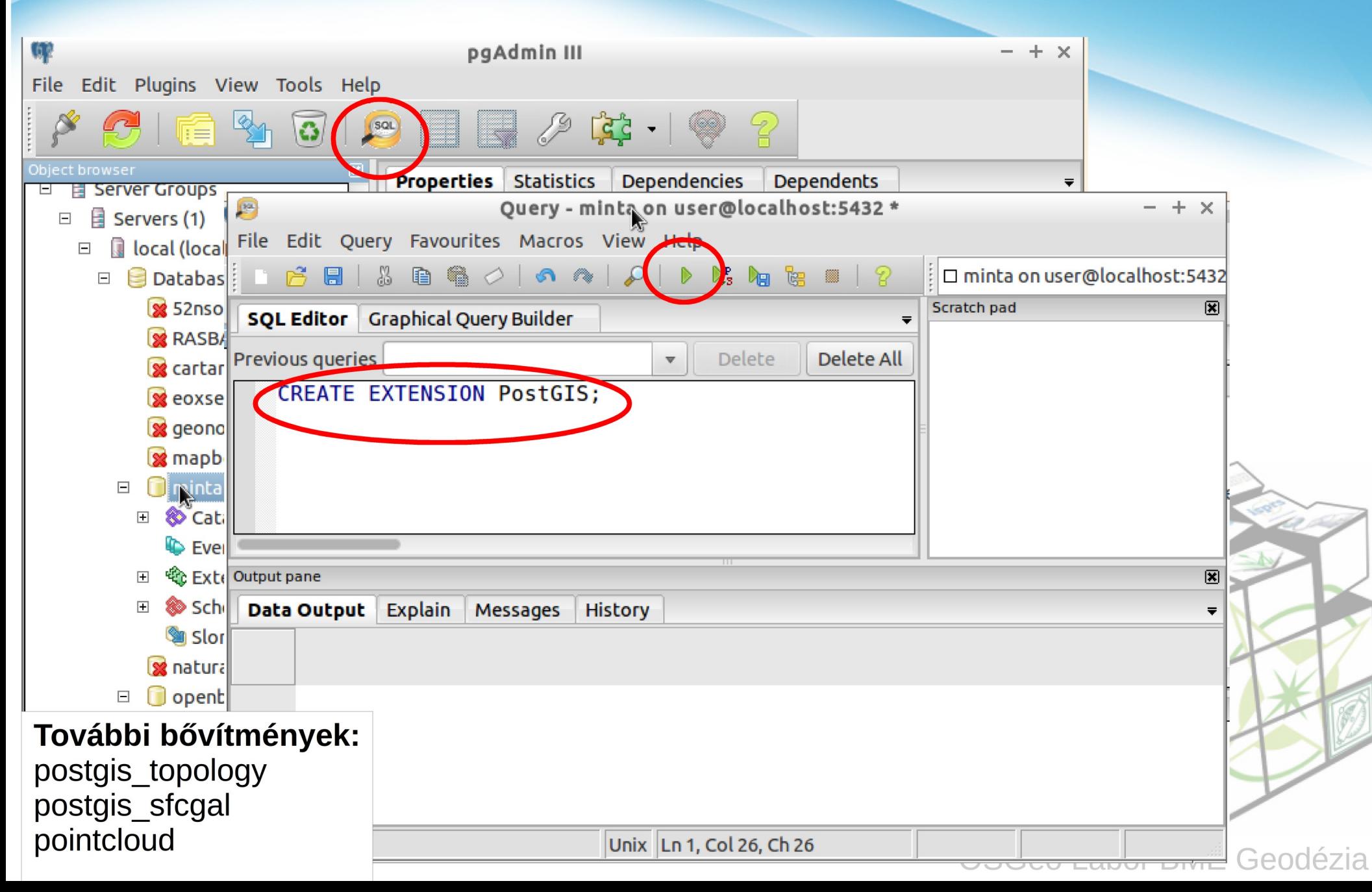

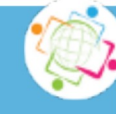

#### PostGIS specifikus táblák/view-k

#### spatial\_ref\_sys

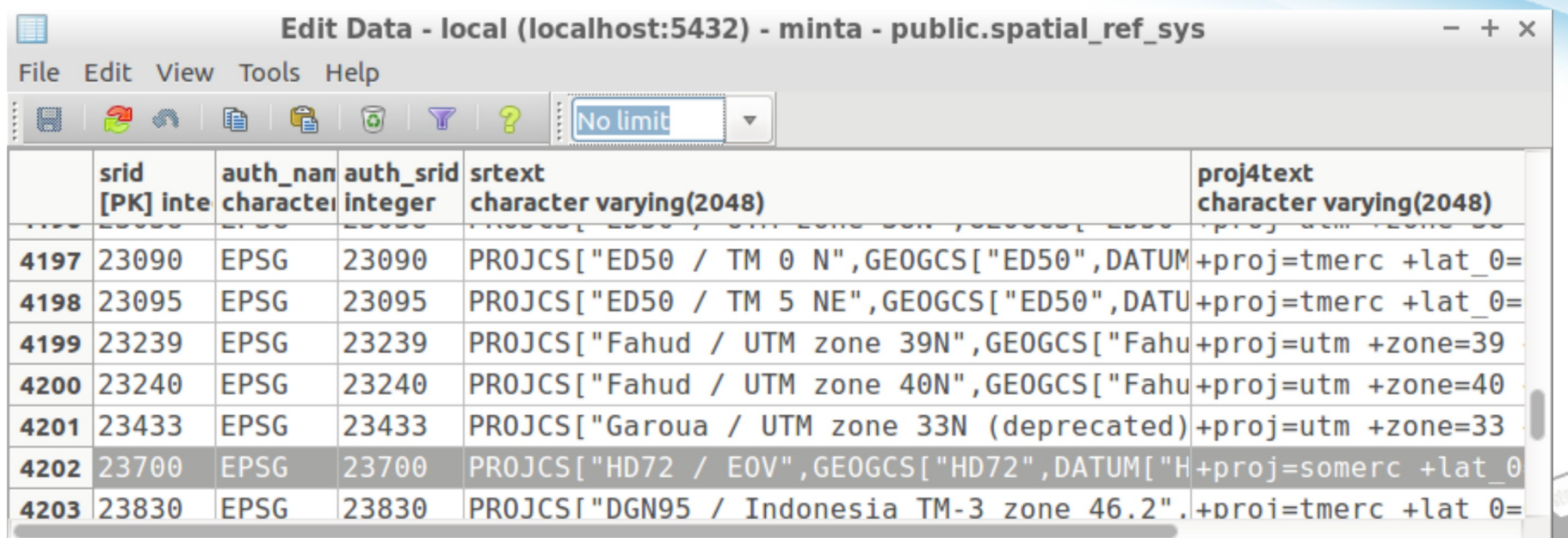

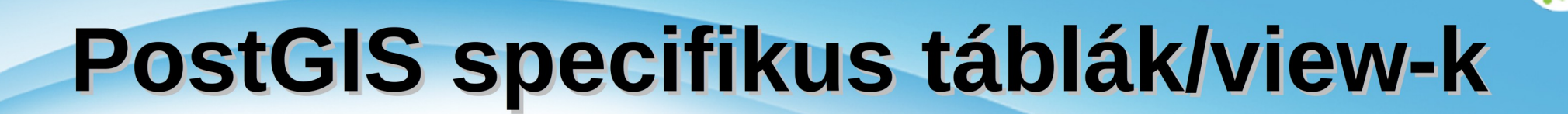

#### spatial ref sys geometry columns Edit Data - local (localhost: 5432) - minta - public.spatial ref sys  $+ x$ File Edit View Tools Help Edit Data - local (localhost: 5432) - minta - public. geometry columns 贝 File Edit View Tools Help £  $\sqrt{K}$ -9 100 rows 鼺  $\mathscr{L}$ 手 G  $\boldsymbol{\nabla}$ f table catalog f table schema f table name f geometry column coord dimension srid tvne 4197 character varying name integer character varving(30) integer name name 4198 public 23700 POLYGON minta csapadek  $\overline{2}$ 1 geom 4199 public  $\overline{2}$  $min<sub>1</sub>$ folvo 23700 LINESTRING  $\overline{2}$ geom 4200  $\overline{2}$ 23700 POLYGON public minta megye 3 geom 4201  $\overline{2}$ minta public 23700 POLYGON orszag 4 geom 4202 minta public  $\overline{2}$ tal geom 23700 POLYGON 5 4203  $\overline{2}$ **23700 POLYGON** minta public 6 to geom  $\overline{2}$ 23700 POINT 7 minta public varos geom

További speciális táblák: geography\_columns raster columns raster overviews

# **IMPORT INTO POSTEIS**

memegenerator.net

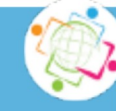

## shp2pgsql-gui

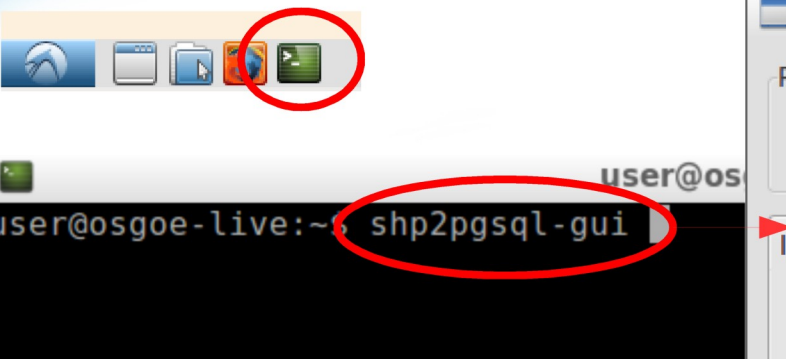

#### shp2pgsql-gui

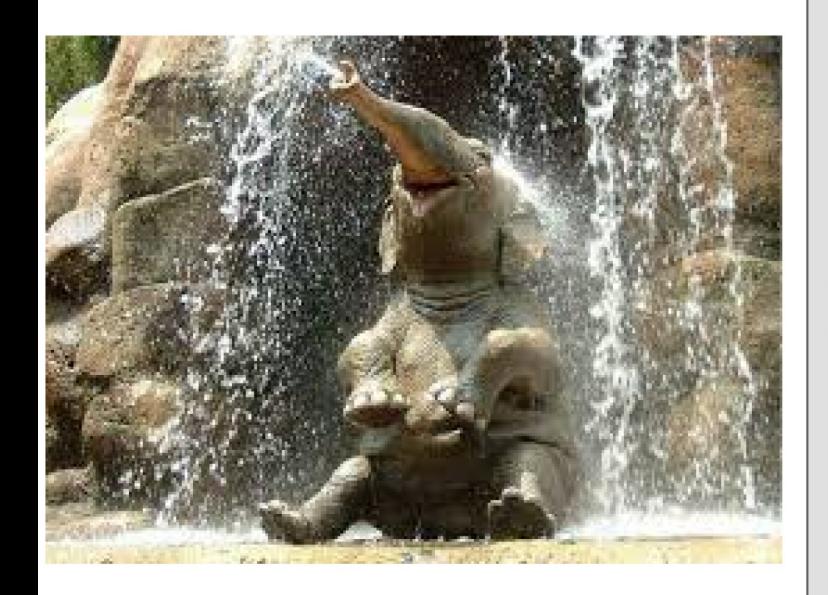

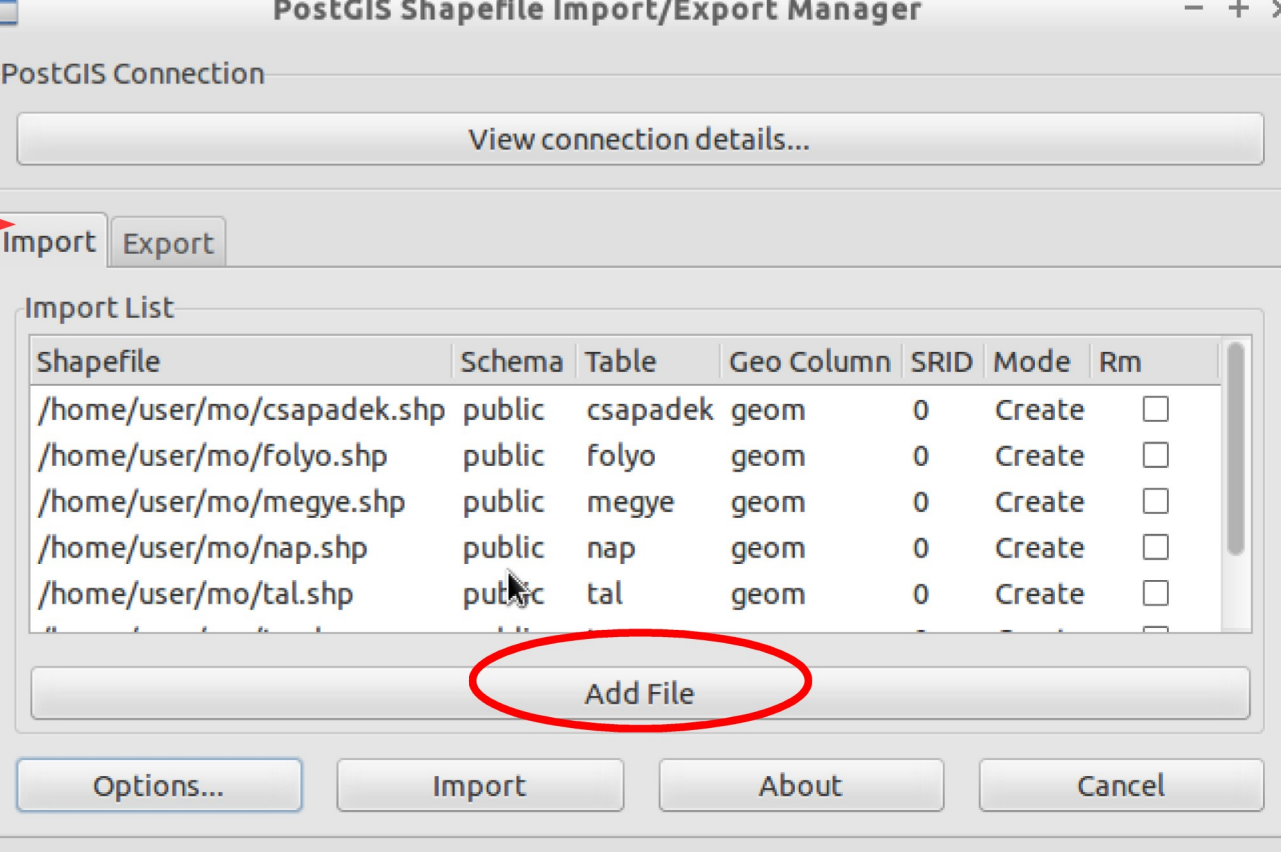

Log Window

#### shp2pgsql-gui

#### PostGIS Shapefile Import/Export Manager

 $- + x$ 

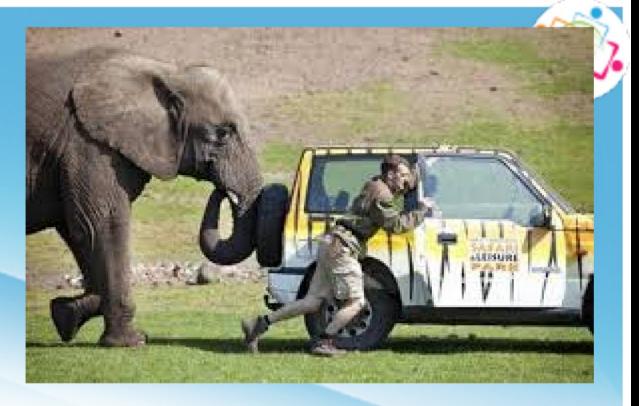

PostGIS Connection

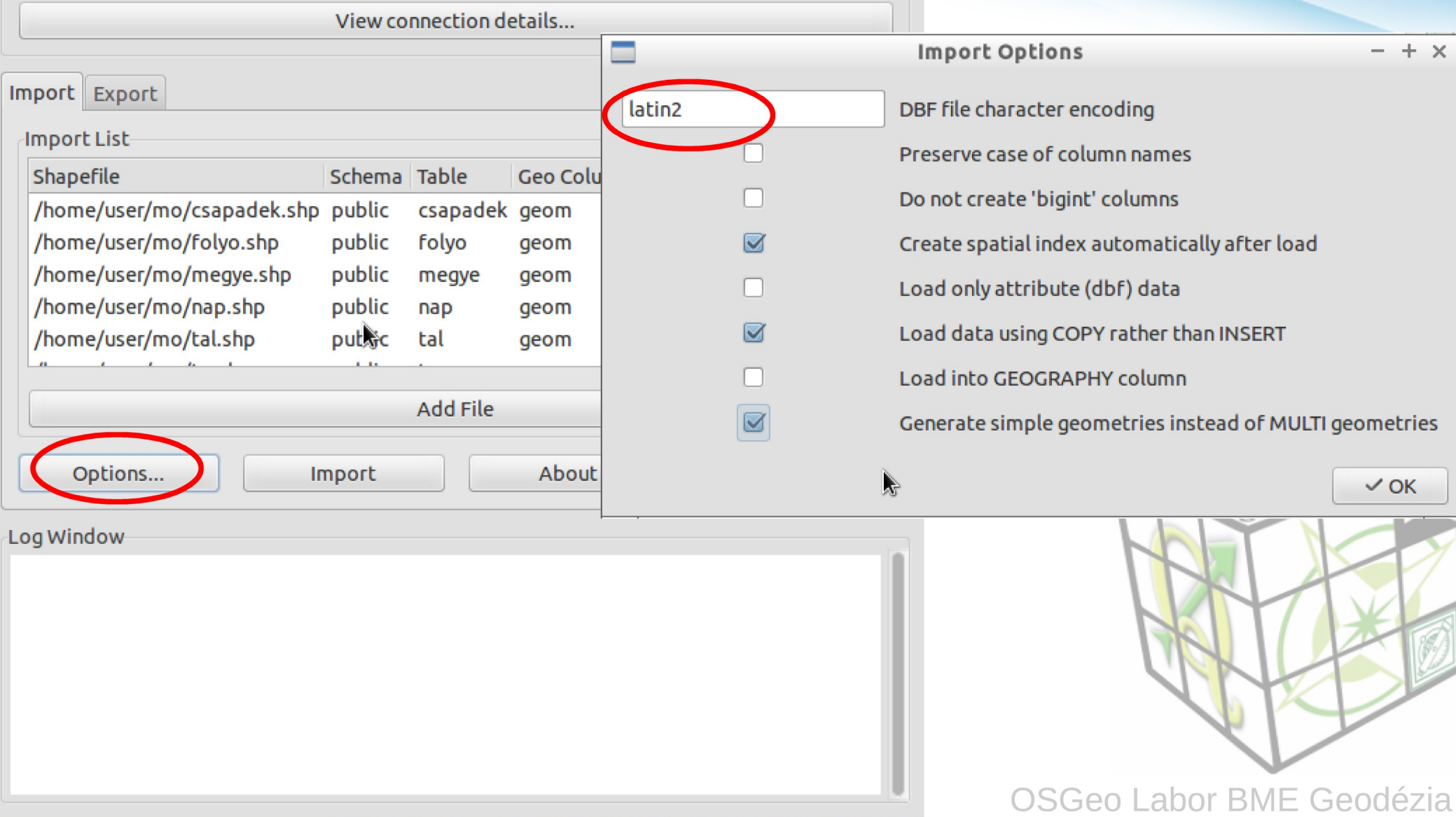

## shp2pgsql

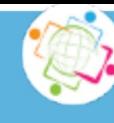

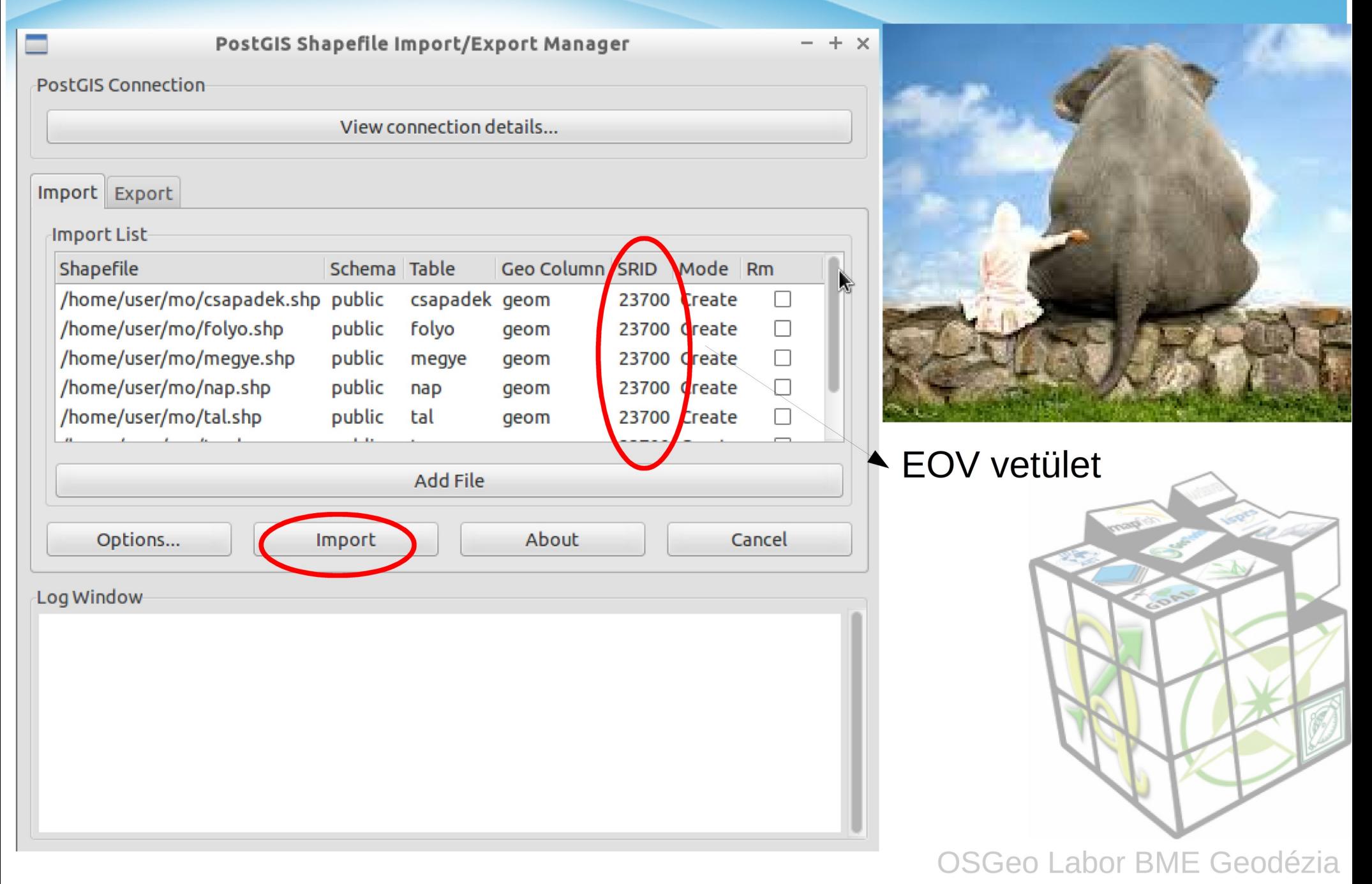

# shp2pgsql

Az sph2pgsql-gui programot a pgadmin3 programból is használhatjuk, ehhez az alábbi sorokat adjuk hozzá a plugins.ini fájl végéhez a /usr/share/pgadmin3/plugins.d könyvtárban

: pgShapeLoader (Linux): Title=PostGIS Shapefile and DBF loader Command=\$\$PGBINDIR/shp2pgsql-gui -U \$\$USERNAME -d \$\$DATABASE -p \$\$PORT -h \$\$HOSTNAME Description=Open a PostGIS ESRI Shapefile or Plain dbf loader console to the current database. KeyFile=\$\$PGBINDIR/shp2pgsql-gui Platform=unix ServerType=postgresgl Database=Yes SetPassword=No

A plugins.ini fájl szerkesztéséhez rendszergazda jogok kellenek: sudo leafpad /usr/share/pgadmin3/plugins.d/plugins.ini

Az import még többféle módon megoldható: Parancssorból: shp2pgsql vagy ogr2ogr Grafikus felületen: QGIS DB kezelő vagy QGIS mentés másként

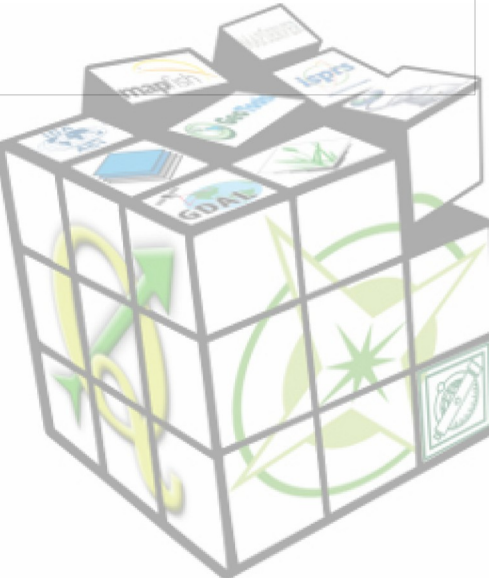

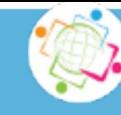

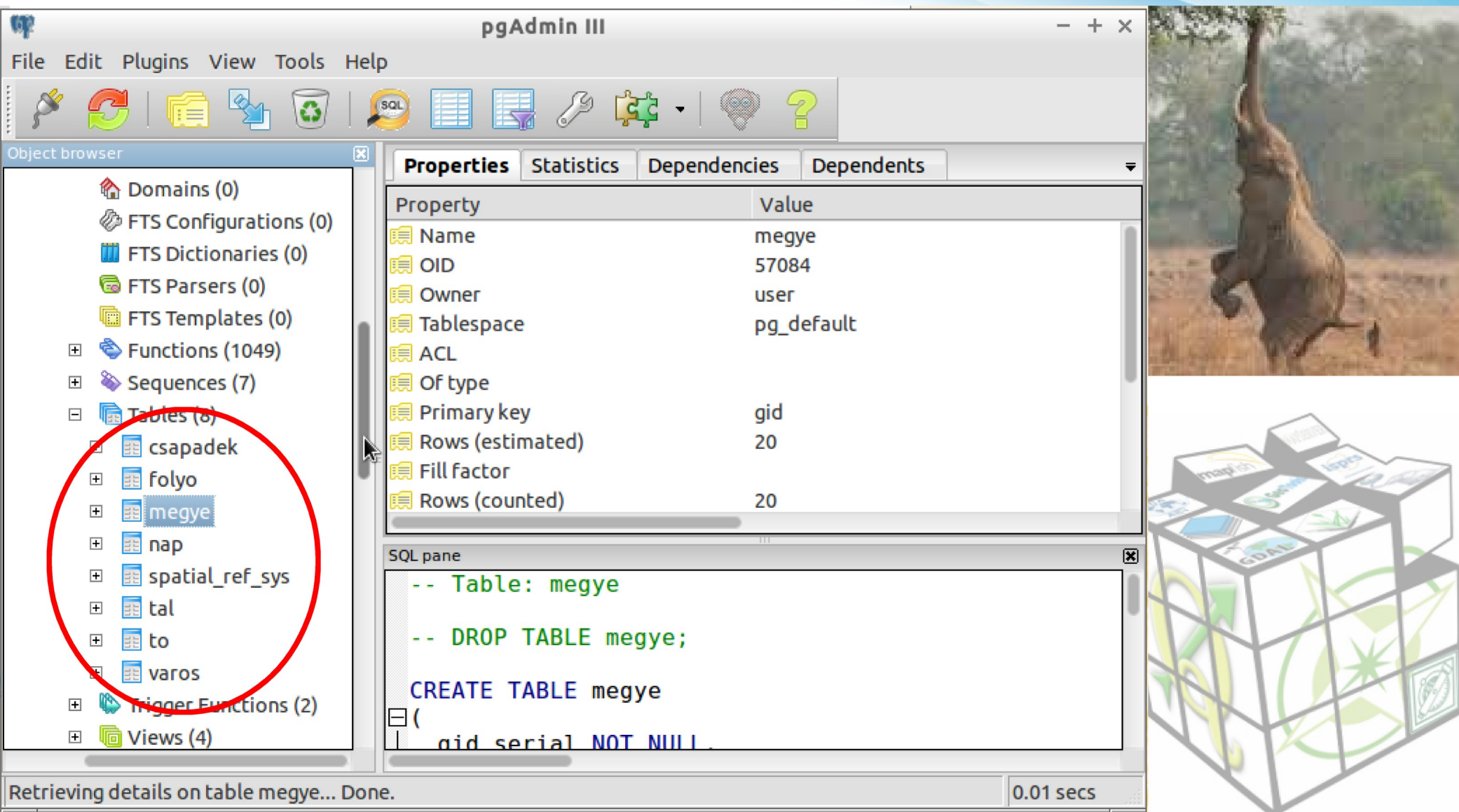

## shp2pgsql-gui

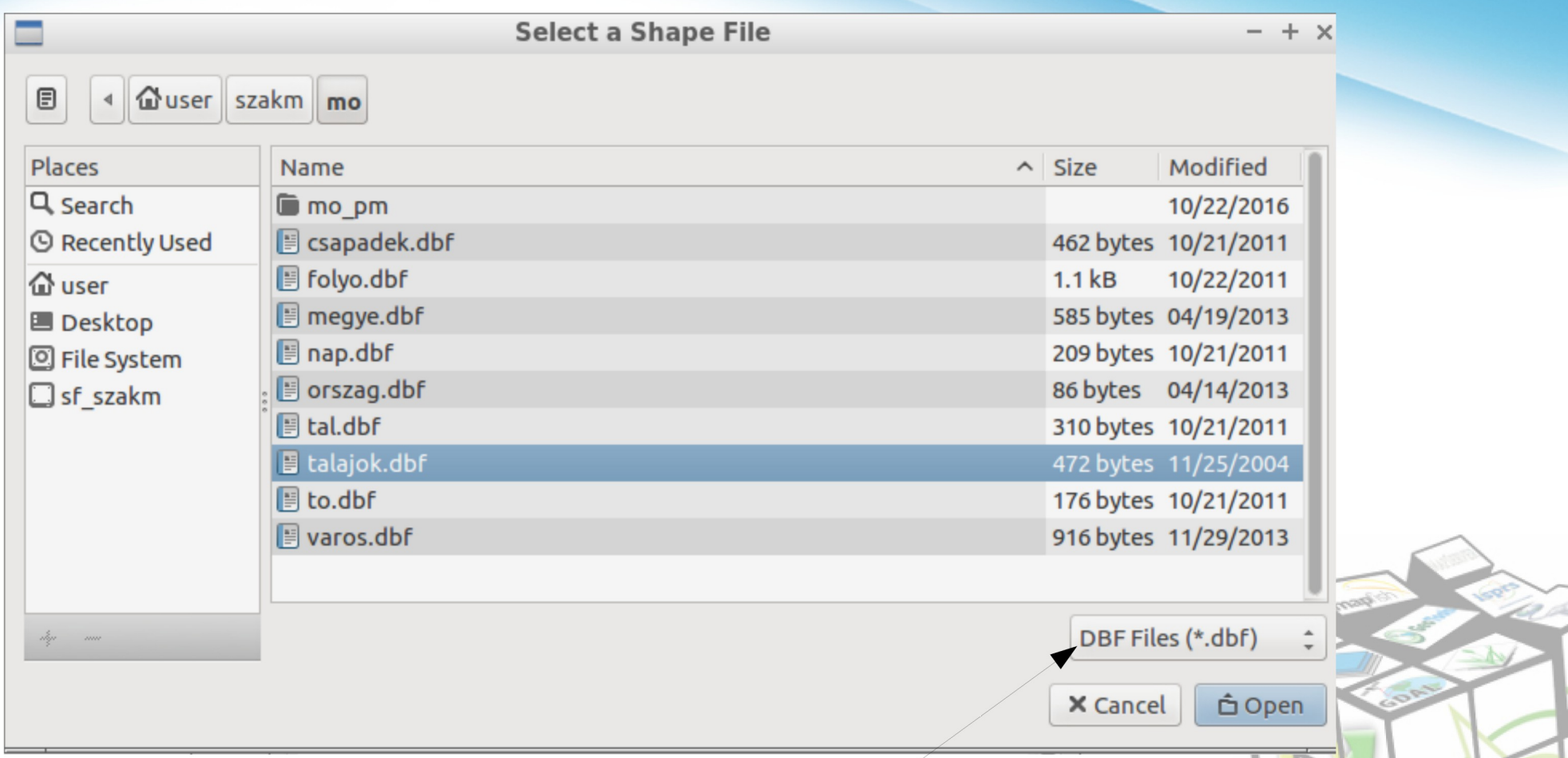

Csak alfanumerikus adatokat tartalmazó tábla

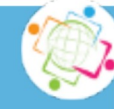

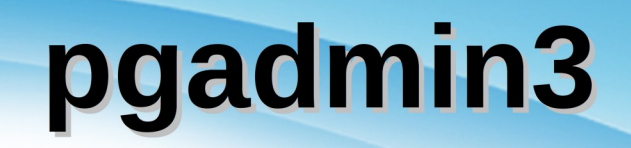

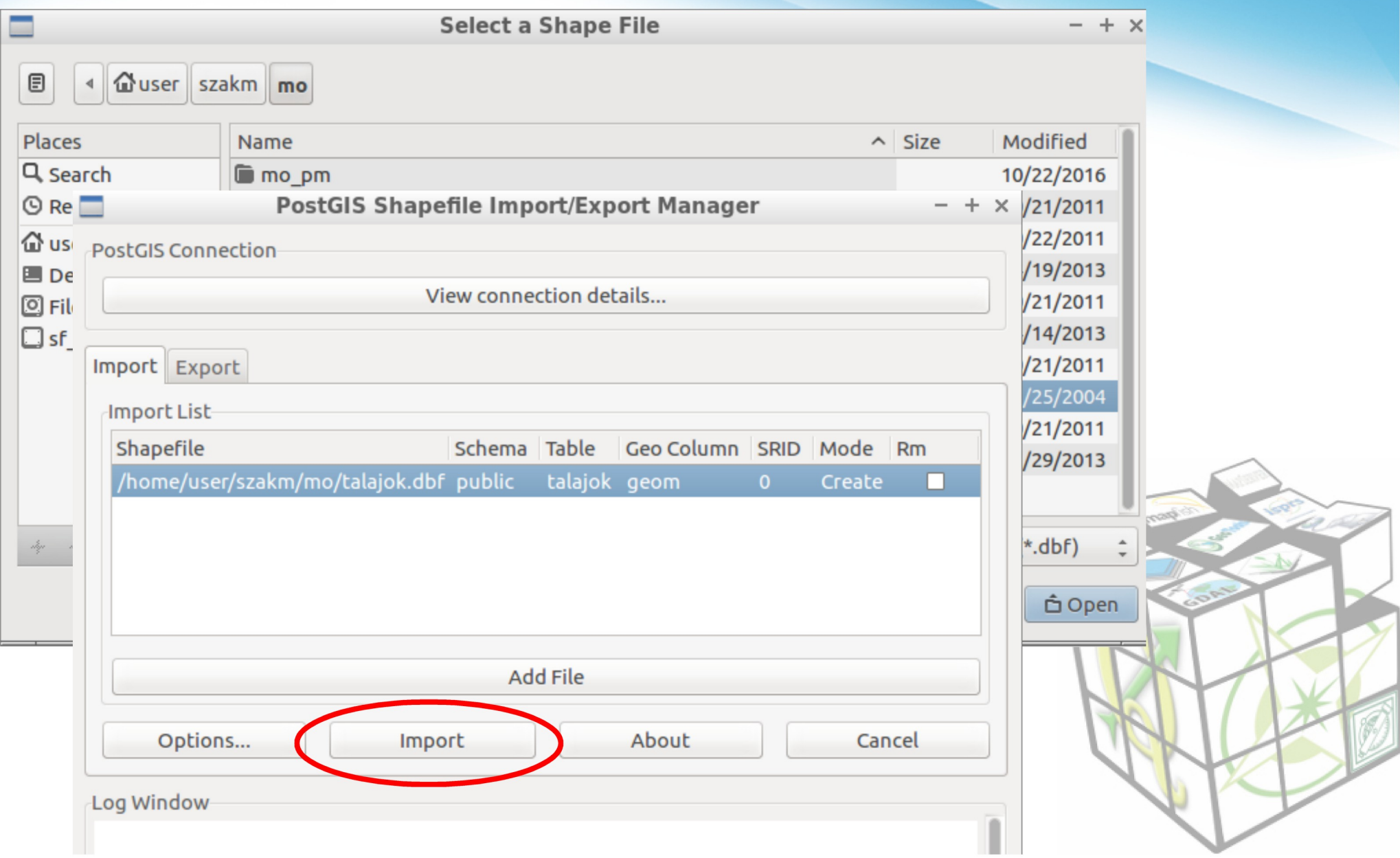

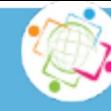

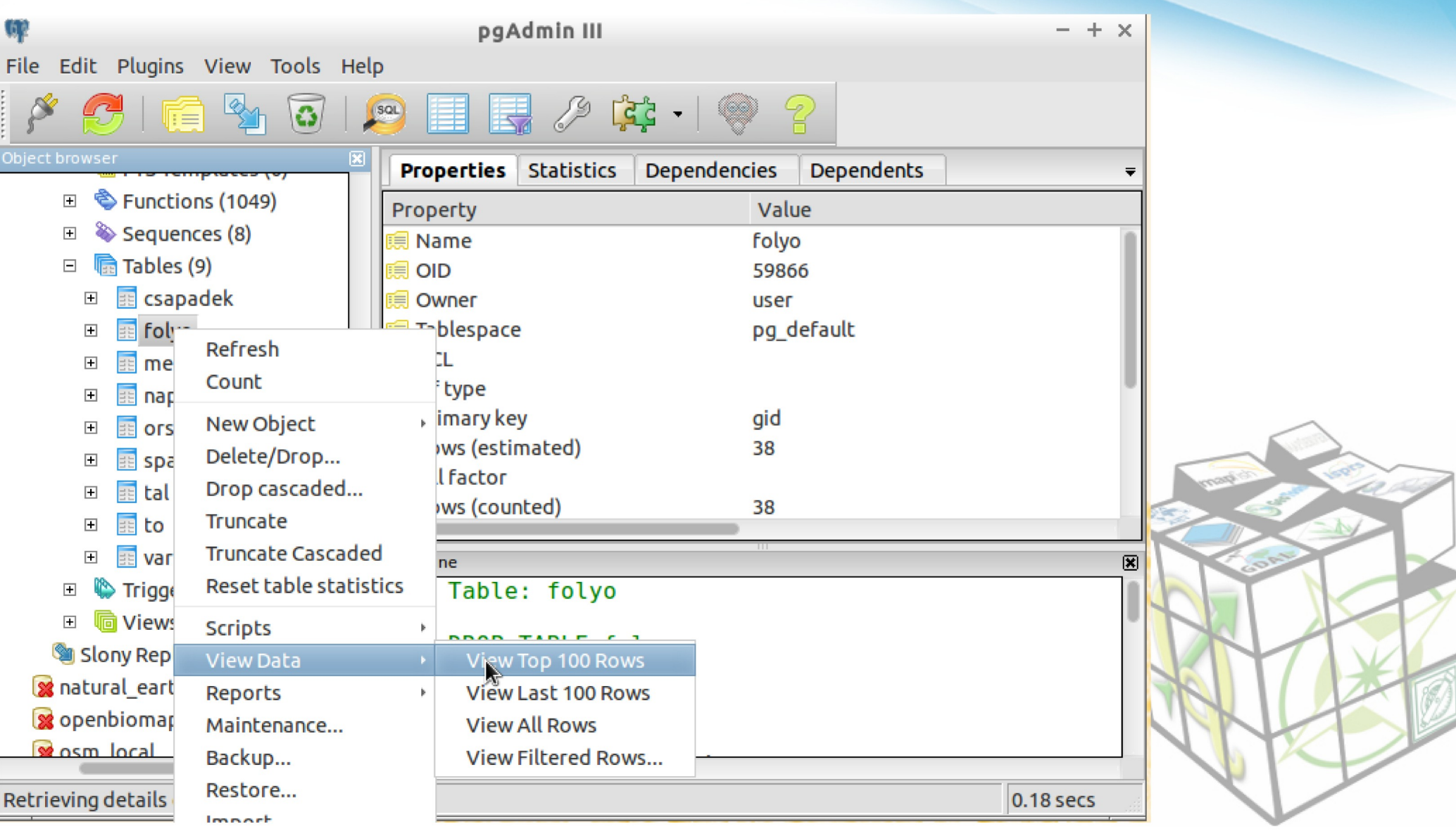

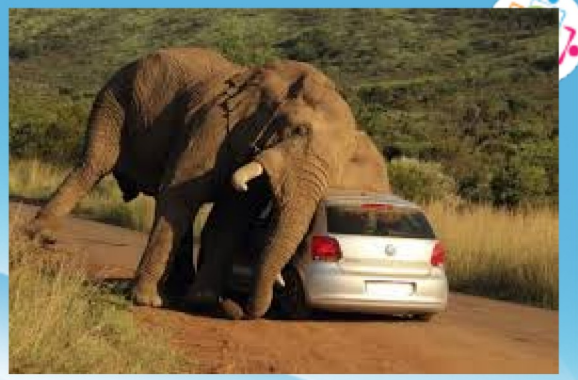

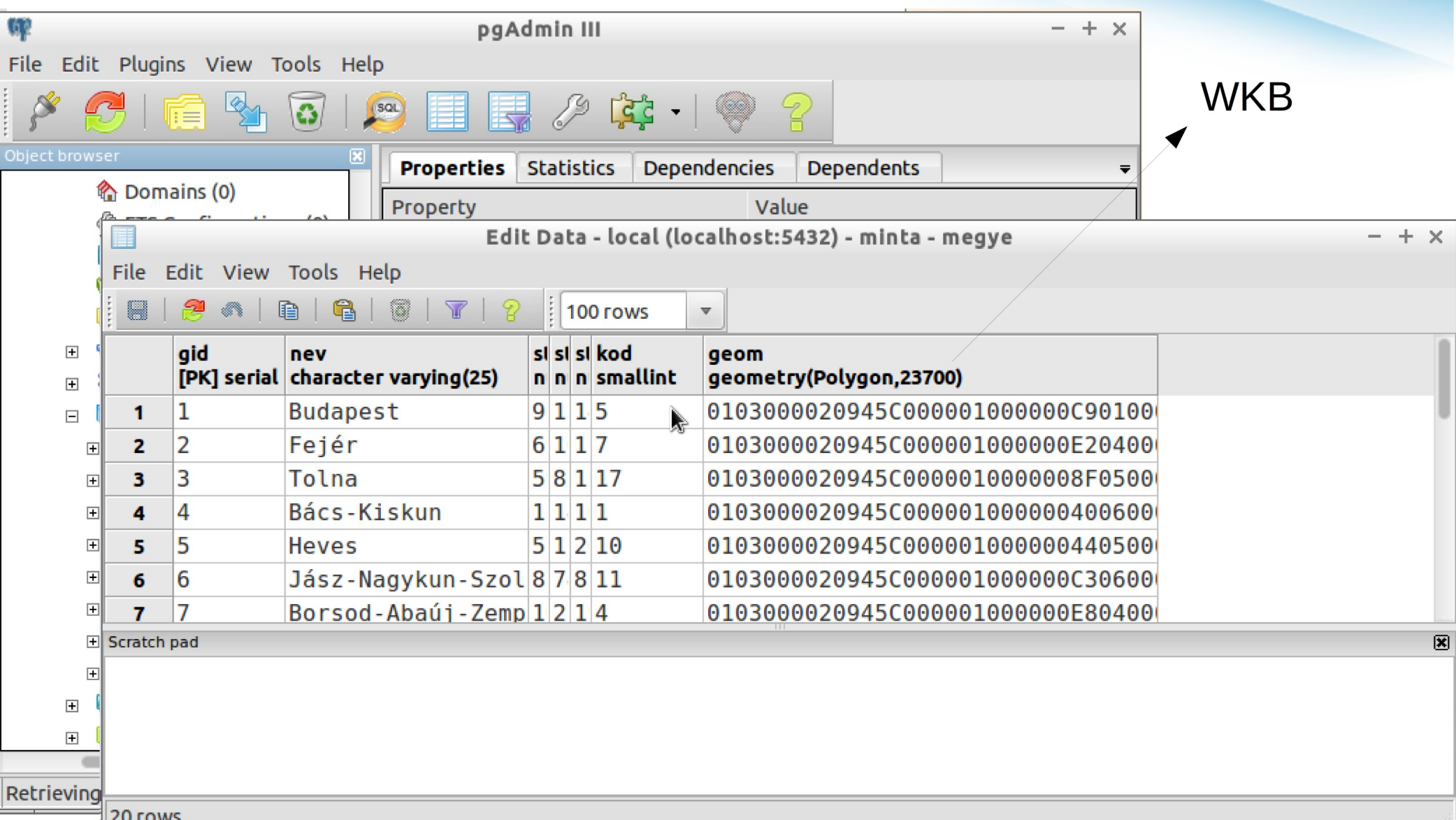

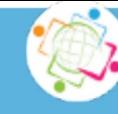

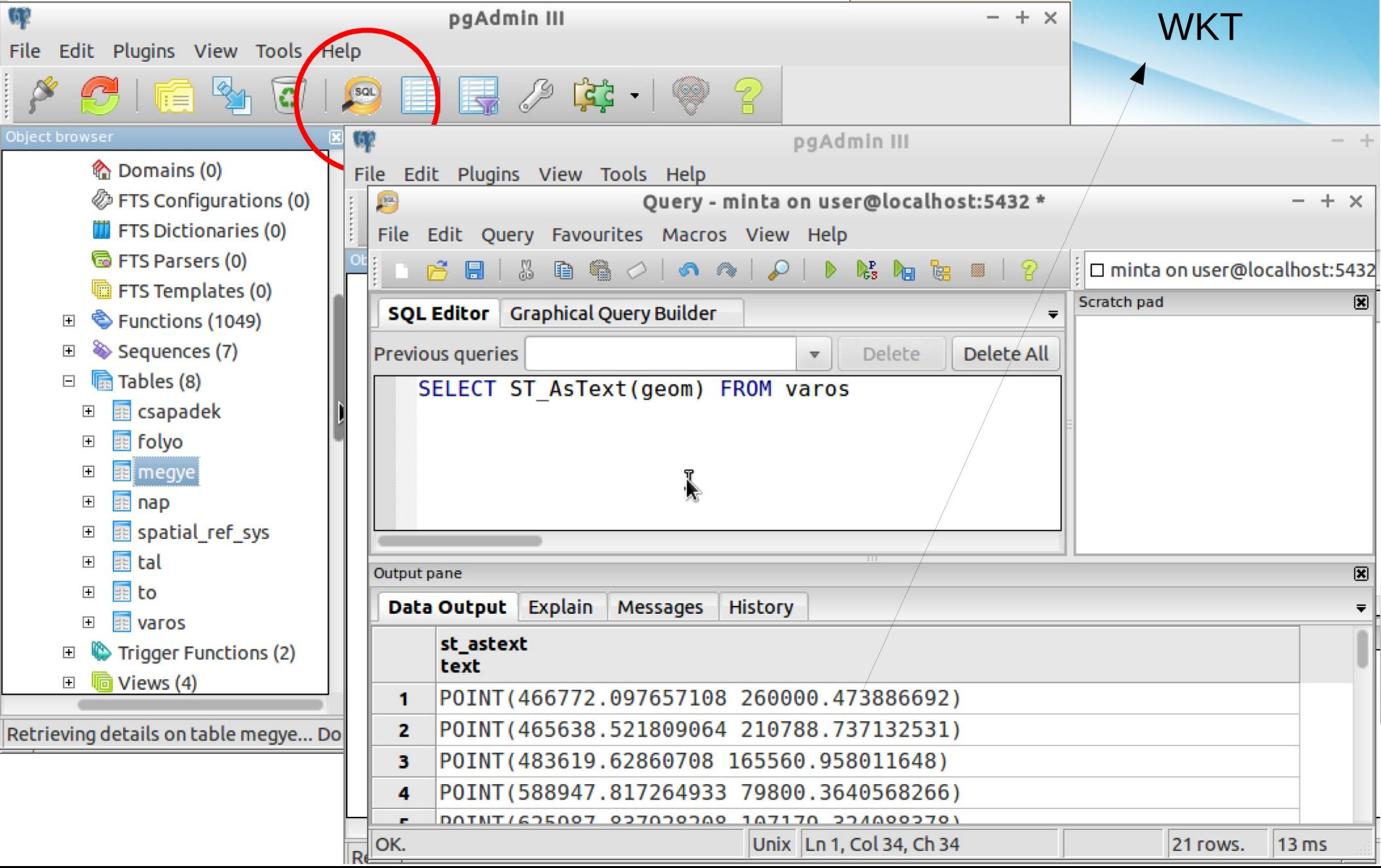

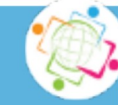

#### Geometria aktualizálása

**INSERT INTO varos (nev, lako, geom)** 

VALUES ('Esztergom', 24000, ST GeomFromText('POINT(626766 272076)', 23700));

vagy

**FPSG WKT** 

INSERT INTO varos VALUES (nextval('varos\_gid\_seq'), 'Nagykanizsa', 50000, ST GeomFromText('POINT(492280 125860)', 23700));

**WKT példák:** 

LINESTRING(654012 281234, 654023 281196, 654030 281210) 2D LINESTRING(654012 281234 104, 654023 281196 103, 654030 281210 100) 3D POLYGON((654012 281234, 654023 281196, 654030 281210, 654012 281234))

**MULTIPOINT MULTILINESTRING MULTIPOLYGON** 

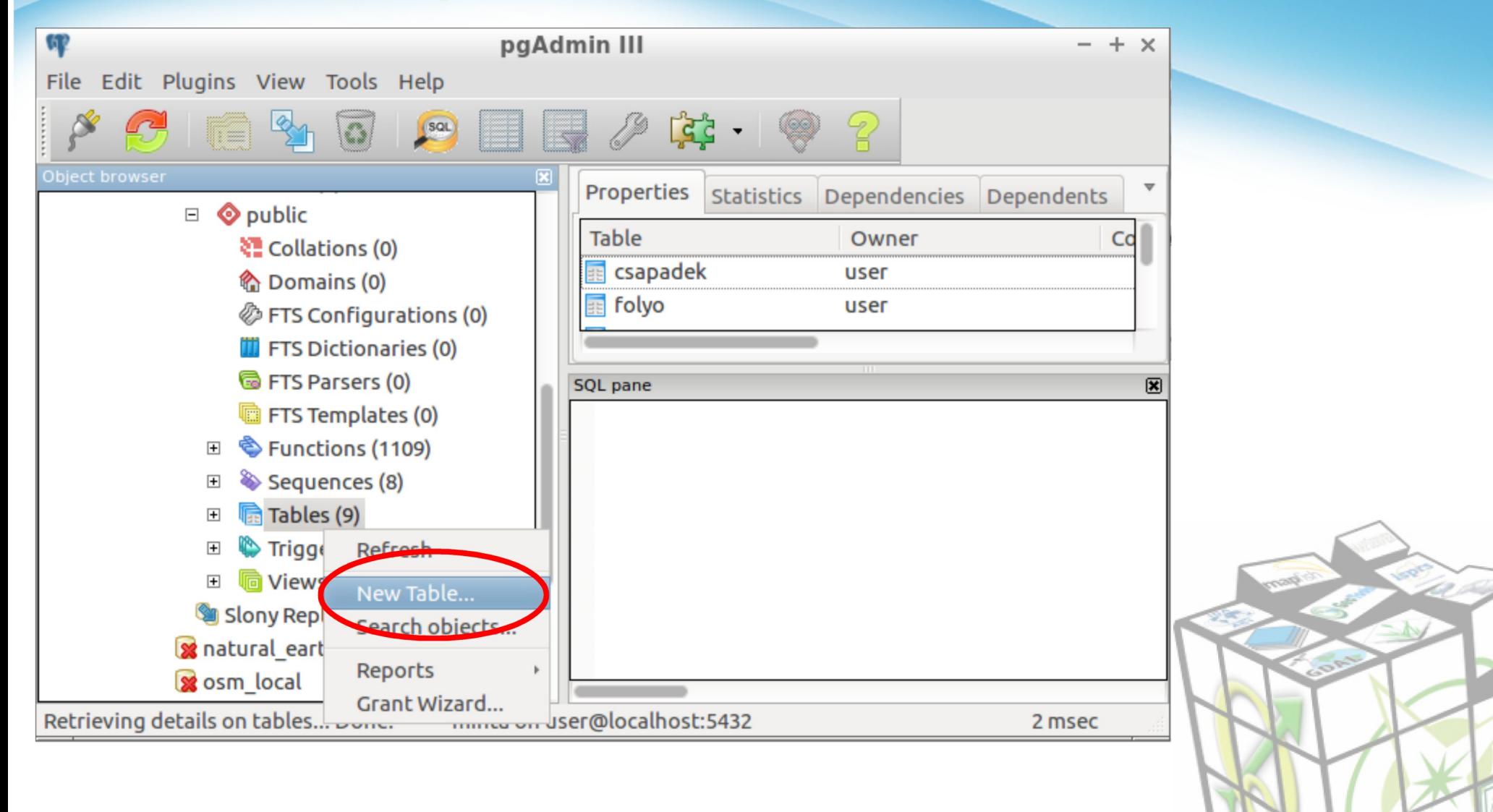

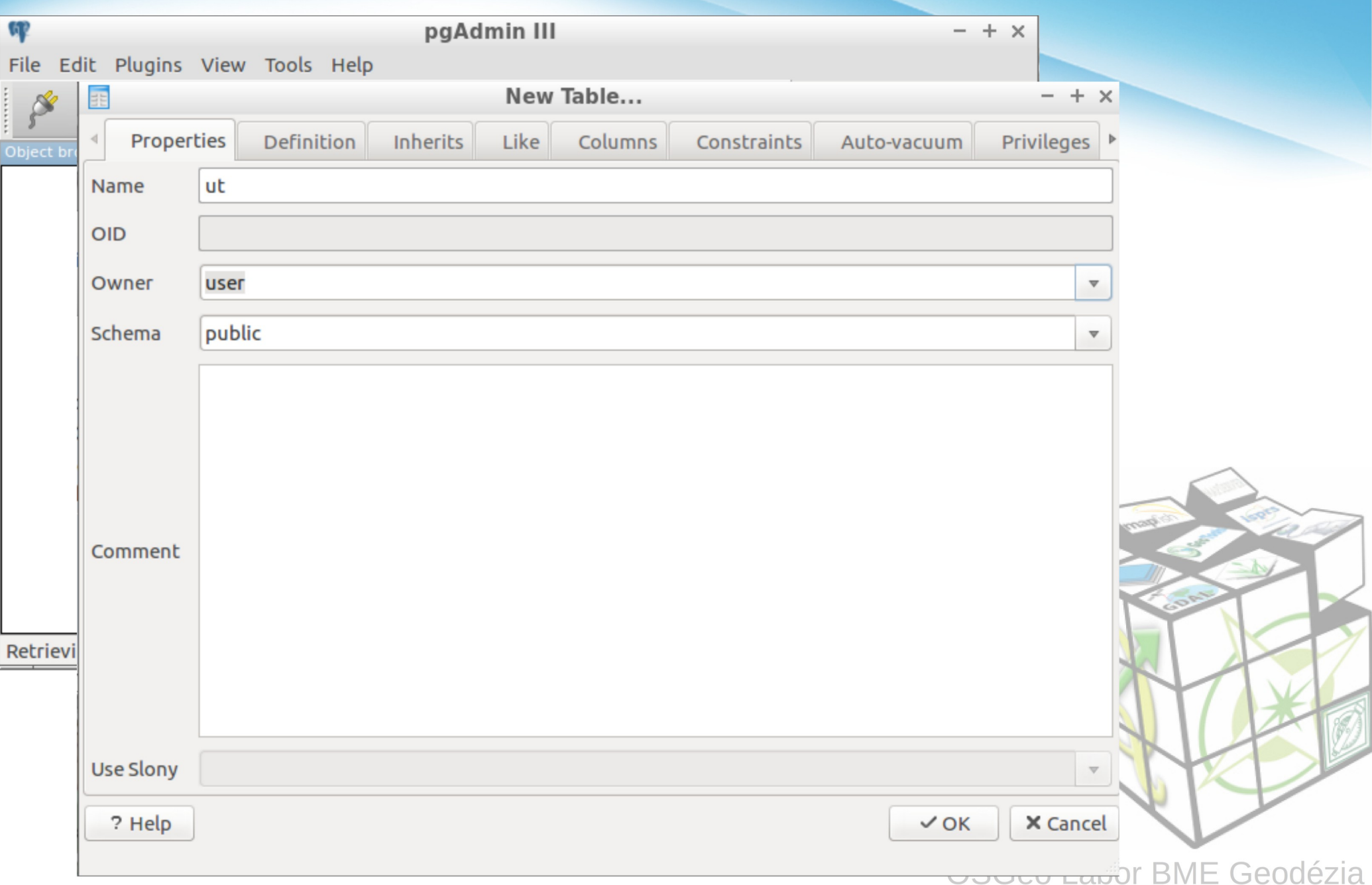

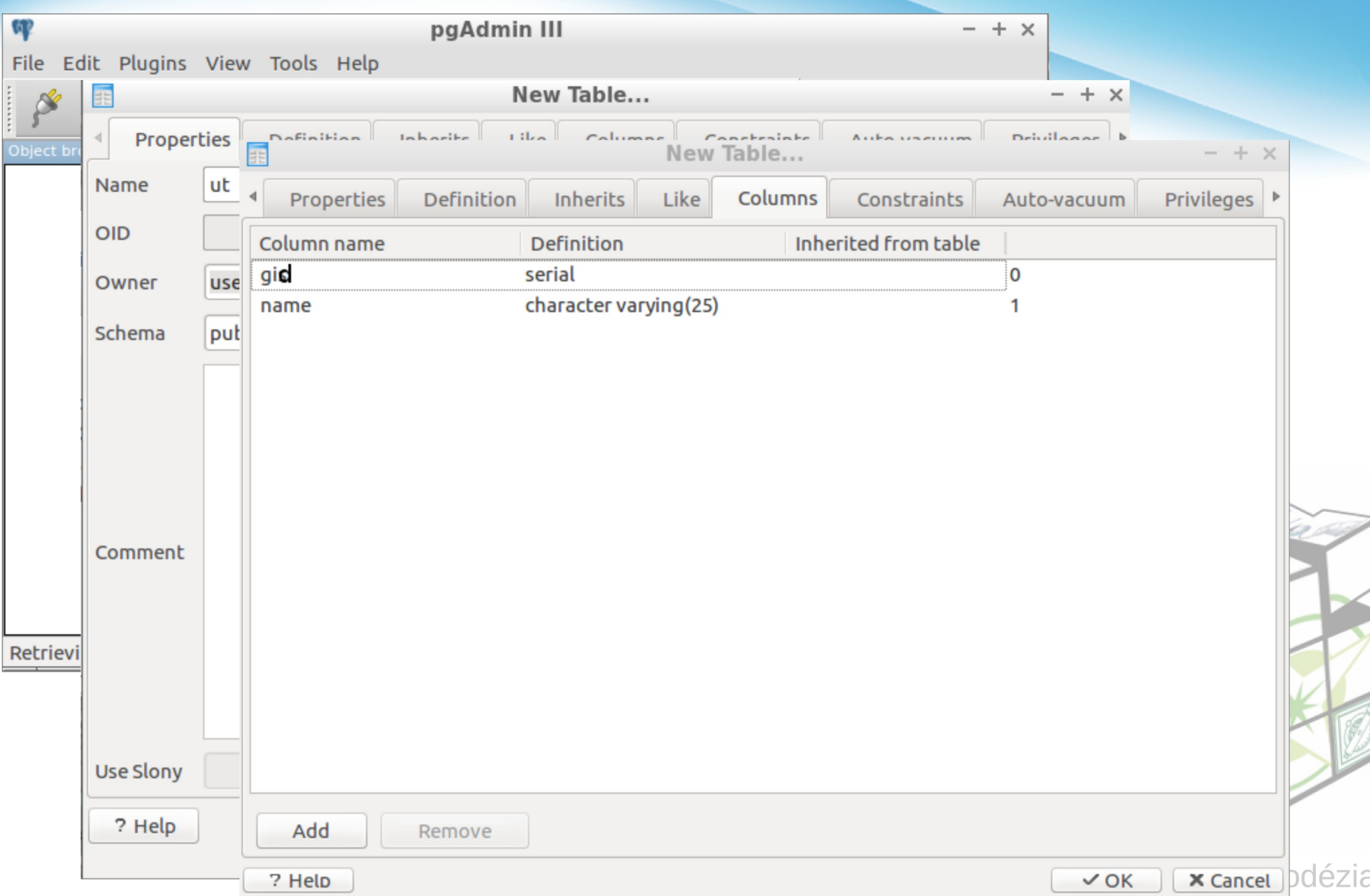

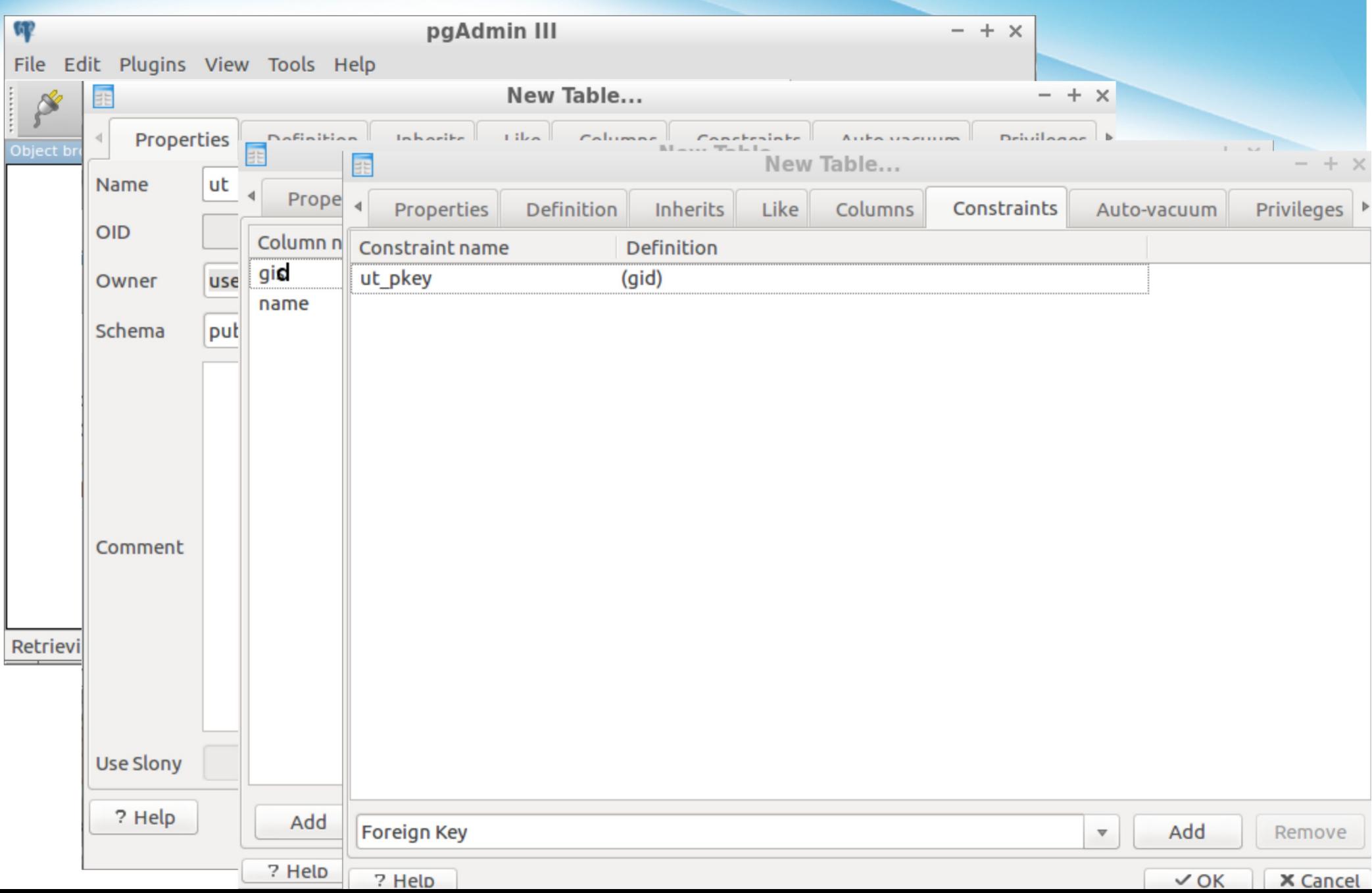

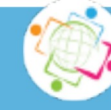

## Geometria oszlop

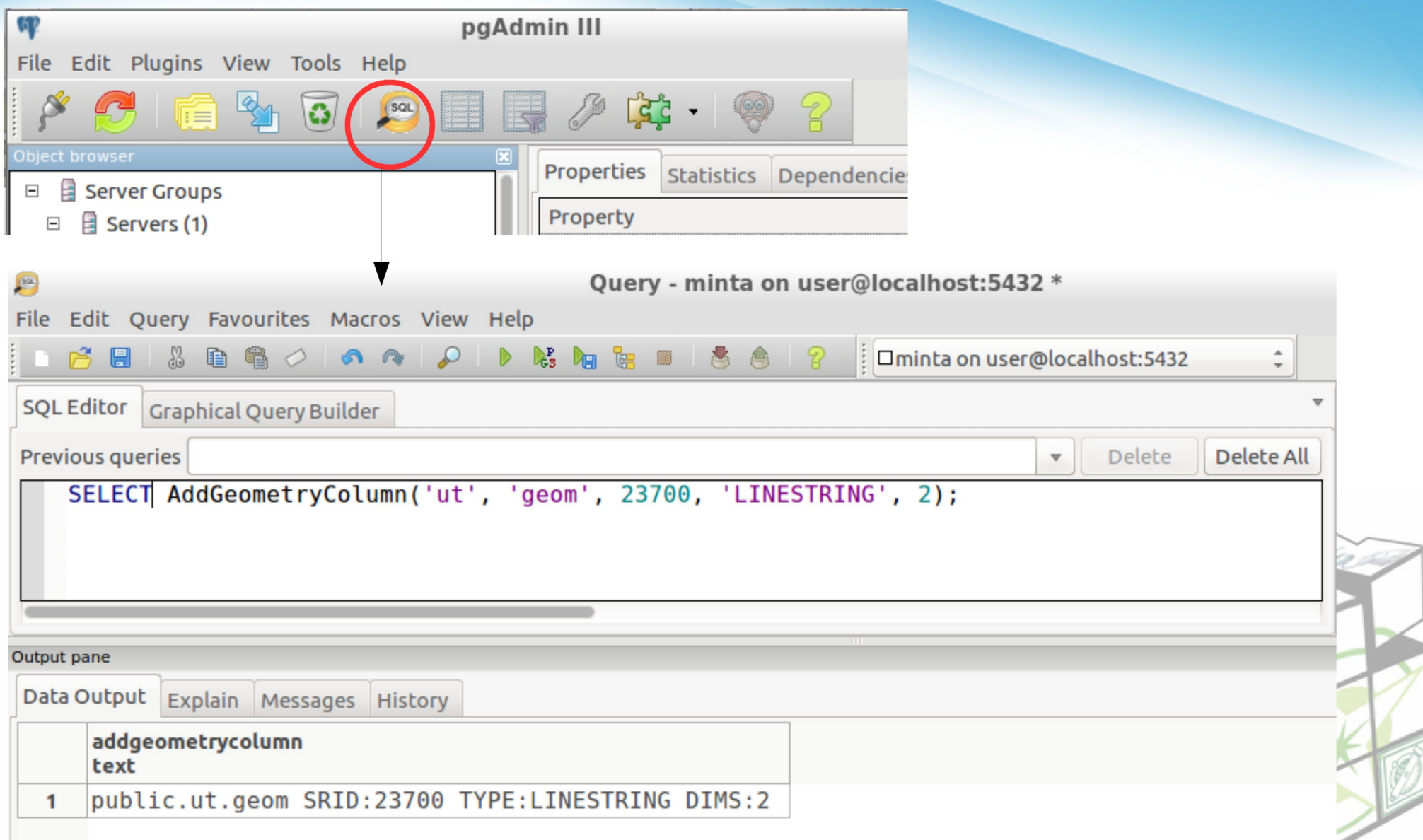

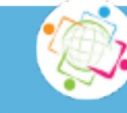

#### Tábla bővítése

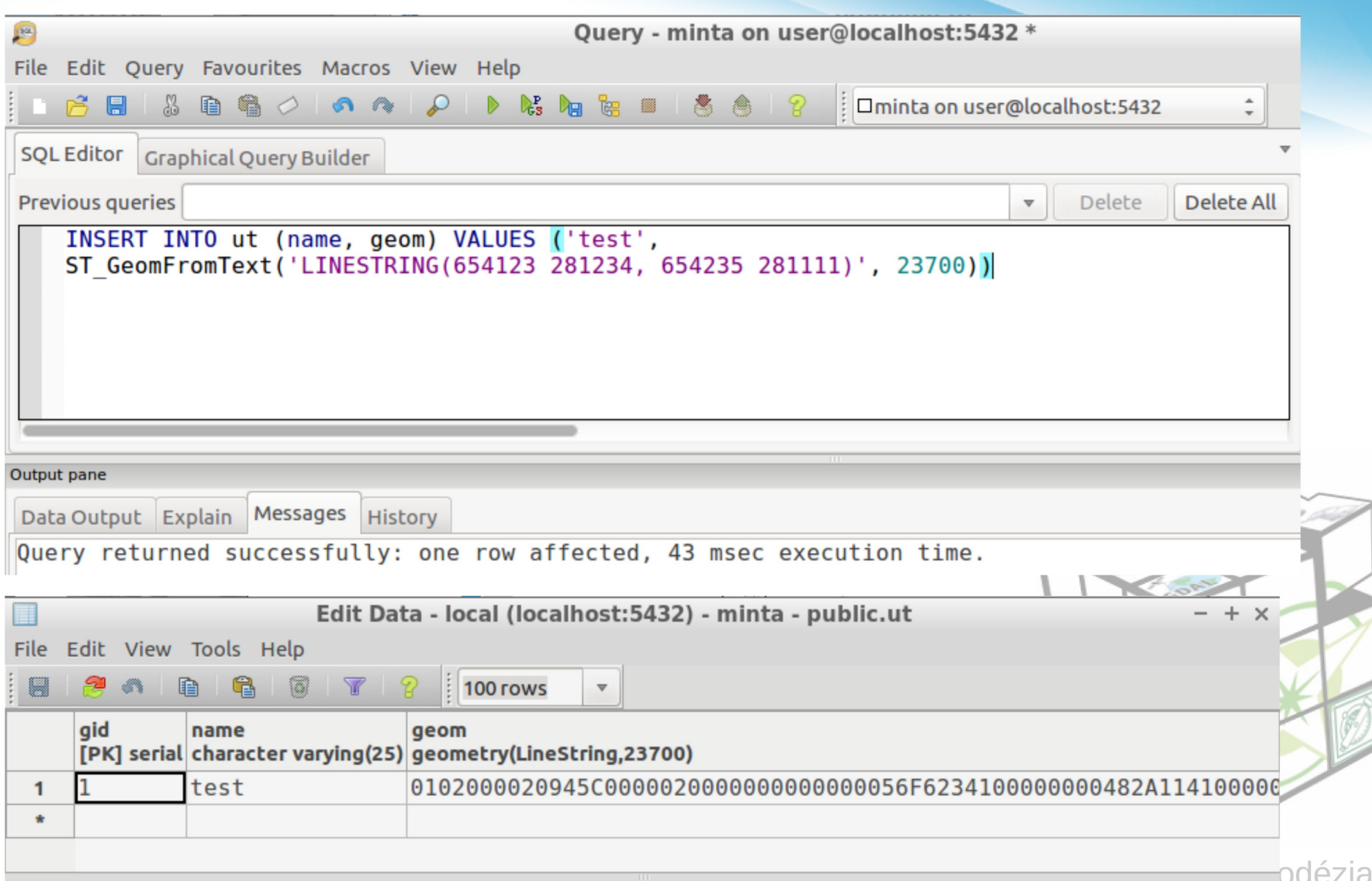

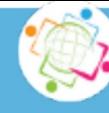

## **Tábla létrehozása (SQL)**

**CREATE TABLE ut(** gid serial PRIMARY KEY, name varchar(25)

 $);$ SELECT AddGeometryColumn('ut', 'geom', 23700, 'LINESTRING', 2);

Térbeli index: CREATE INDEX ut gist ON ut USING GIST (geom); <

Opció az shp2pgsql-gui-ban

Tábla törlése: (opcionális, automatikusan tölésre kerül) DROP INDEX ut gist; Select DropGeometryColumn('ut', 'geom'); **DROP TABLE ut** 

**SQL szkriptek:** 

SQL utasítások egy szövegfájlban (automatizálás) pgadmin3 és psql használható a szkriptek futtatására

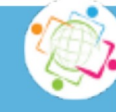

#### Egyszerű lekérdezések

**PostGIS verzió** SELECT postgis full version();

Folyószakaszok hossza SELECT nev, ST Length(geom) FROM folyo;

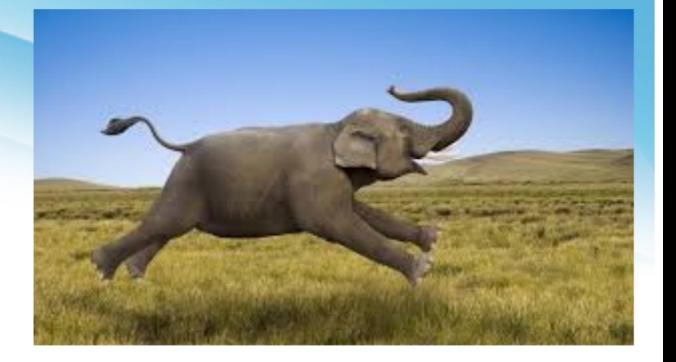

Megyék területe, a területek növekvő sorrendjében SELECT nev, ST\_Area(geom) FROM megye ORDER BY 2;

Városok 50000-nél több lakossal SELECT \* FROM varos WHERE lako > 50000;

50000-nél több lakosú városok száma SELECT count(\*) FROM varos WHERE lako > 50000;

Városokban az éves csapadék SELECT nev, mm FROM varos INNER JOIN csapadek ON ST Within(varos.geom, csapadek.geom)

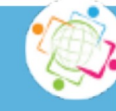

#### Egyszerű lekérdezések

Leghosszabb magyarországi szakasszal bíró folyó SELECT nev, sum(ST Length(geom)) FROM folvo **GROUP BY nev ORDER BY 2 DESC LIMIT 1** 

Egerhez legközelebbi vízfolyás

SELECT varos.nev, folyo.nev, ST Distance(varos.geom, folyo.geom) **FROM varos CROSS JOIN folyo** WHERE varos.nev='Eger' ORDER BY 3 LIMIT 1

Az egyes városokhoz legközelebbi vízfolyás távolsága SELECT v.nev, min(ST Distance(v.geom, f.geom)) FROM varos AS v CROSS JOIN folyo AS f **GROUP BY v.nev ORDER BY 2:** 

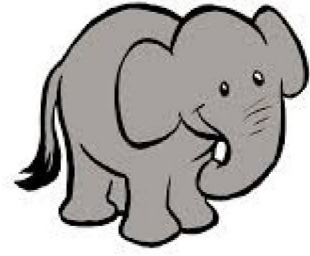

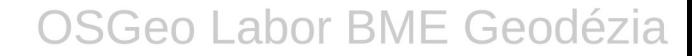

#### Egyszerű lekérdezések

Egymáshoz legközelebbi város-folyó párok SELECT v.nev, f.nev, ST Distance(v.geom, f.geom) FROM varos AS v CROSS JOIN folyo AS f WHERE (v.nev, ST Distance(v.geom, f.geom)) in ( SELECT varos.nev, min(ST Distance(varos.geom, folyo.geom)) FROM varos CROSS JOIN folyo WHERE varos.nev =  $v$ .nev **GROUP BY varos.nev);** Városok melyik megyébe esnek SELECT megye.nev AS megye, varos.nev AS varos FROM **Varos INNER JOIN megye** ON ST Contains(megye.geom, varos.geom) **ORDER BY varos.nev;** Veszprém megye szomszédai SELECT b.nev FROM megye AS a INNER JOIN megye AS b ON ST Touches(a.geom, b.geom) WHERE a.nev='Veszprém' and b.nev <> 'Veszprém';

#### Térbeli lekérdezések SQL

Legcsapadékosabb város **SELECT varos.nev, csapadek.mm FROM** csapadek INNER JOIN varos ON ST Contains(csapadek.geom, varos.geom) WHERE csapadek.mm =  $($ SELECT max(mm) FROM csapadek INNER JOIN varos ON ST Contains(csapadek.geom, varos.geom));

Összesen a leghosszabb folyószakaszokat tartalmazó megye SELECT nev, sum(ST Length(geom)) FROM (SELECT megye.nev as nev, ST Intersection(megye.geom, folyo.geom) AS geom FROM megye INNER JOIN folyo ON (ST INTERSECTS(megye.geom, folyo.geom))) AS szakasz **GOUP BY nev ORDER BY 2 DESC LIMIT 1;** 

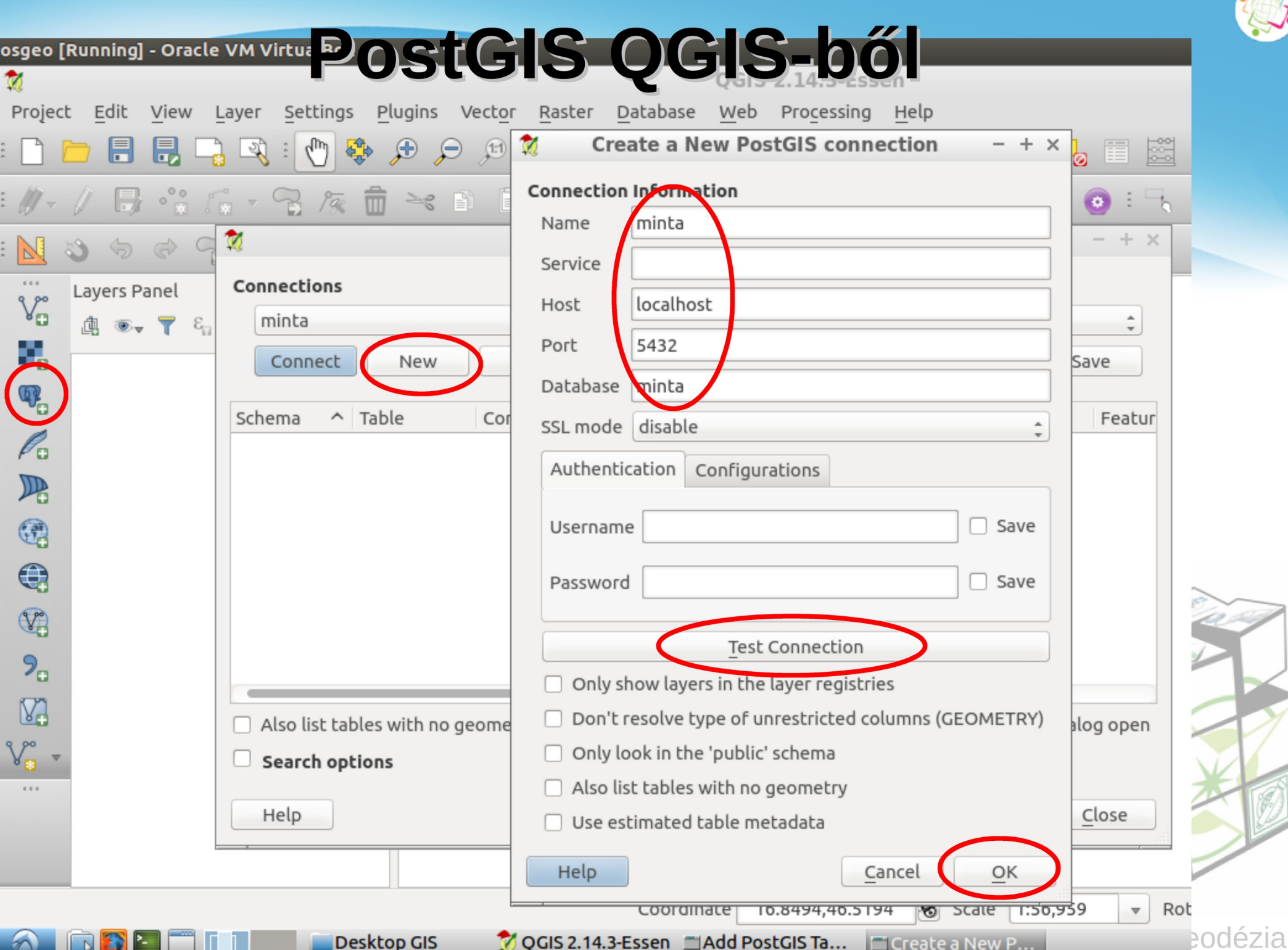

المجيم

#### PostGIS réteg

 $\mathbf{0}$ Add PostGIS Table(s)  $+ x$  $\overline{\phantom{0}}$ Connections minta  $\Delta$  $\overline{\phantom{a}}$ Edit Delete Connect New Load Save Schema  $\vee$  Table Column Data Type Spatial Type SRID v public public Geometry  $\heartsuit$  Polygon 23700 csapade geom Geometry  $V$  Line 23700 pub qeom vo mogy public Polygon 23700 geom Geometry public Polygon 23700 nap Geometry qeom public orszag Geometry Polygon 23700 qeom public tal Geometry Polygon 23700 qeom public to Geometry Polygon 23700 qeom public . Point 23700 Geometry geom varos Also list tables with no geometry Hold dialog open n Search options Set Filter Help Add Close

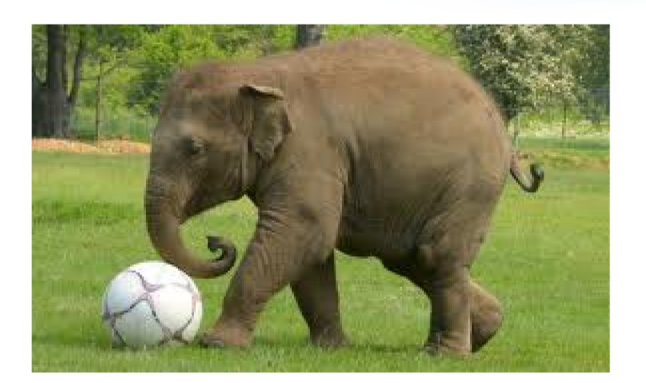

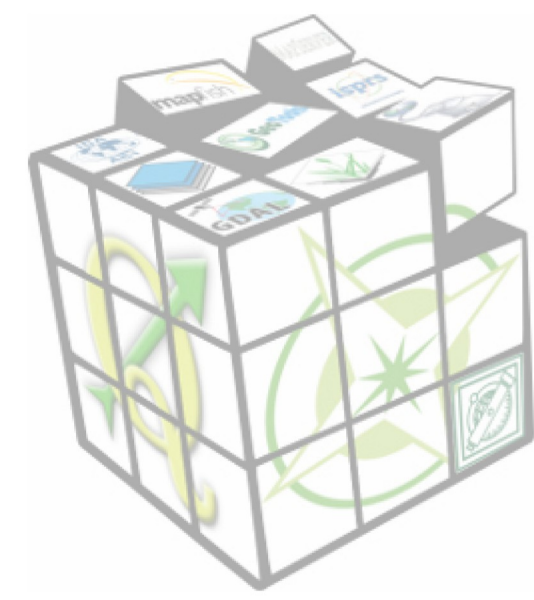

## **PostGIS réteg**

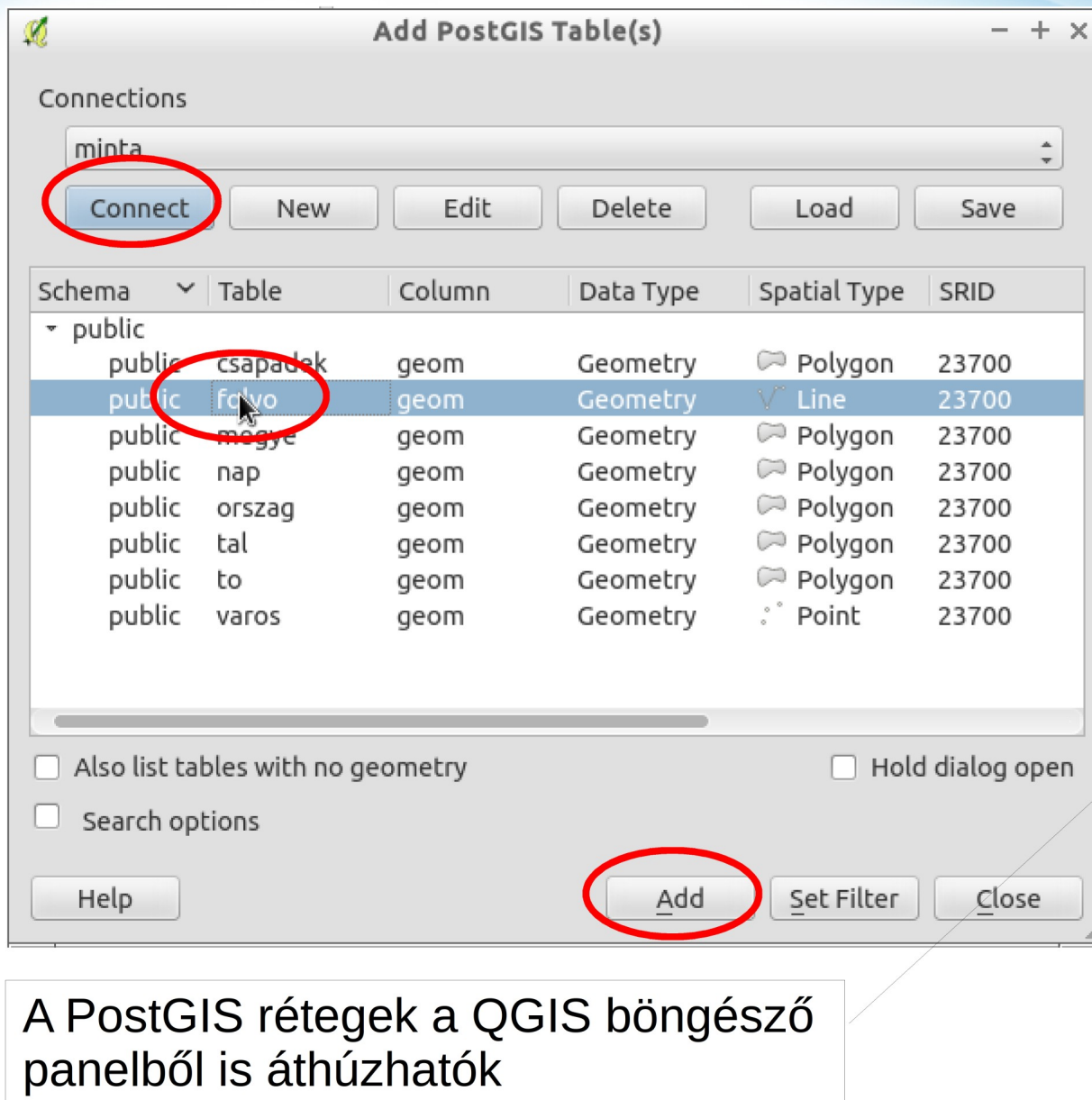

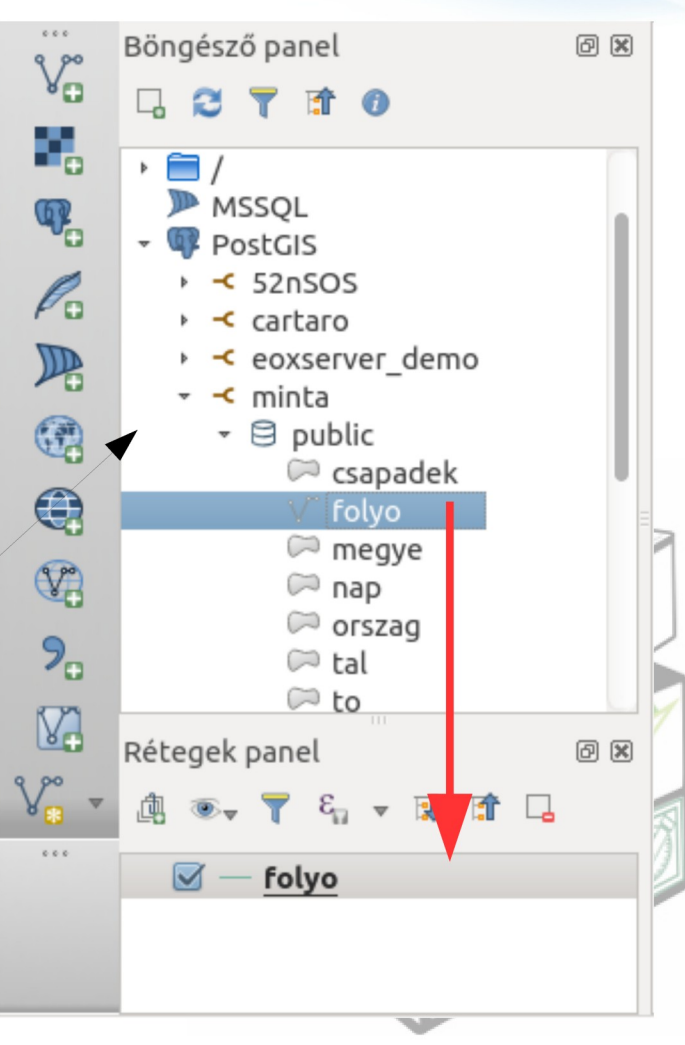

#### **Megjelenítés QGIS-ben**

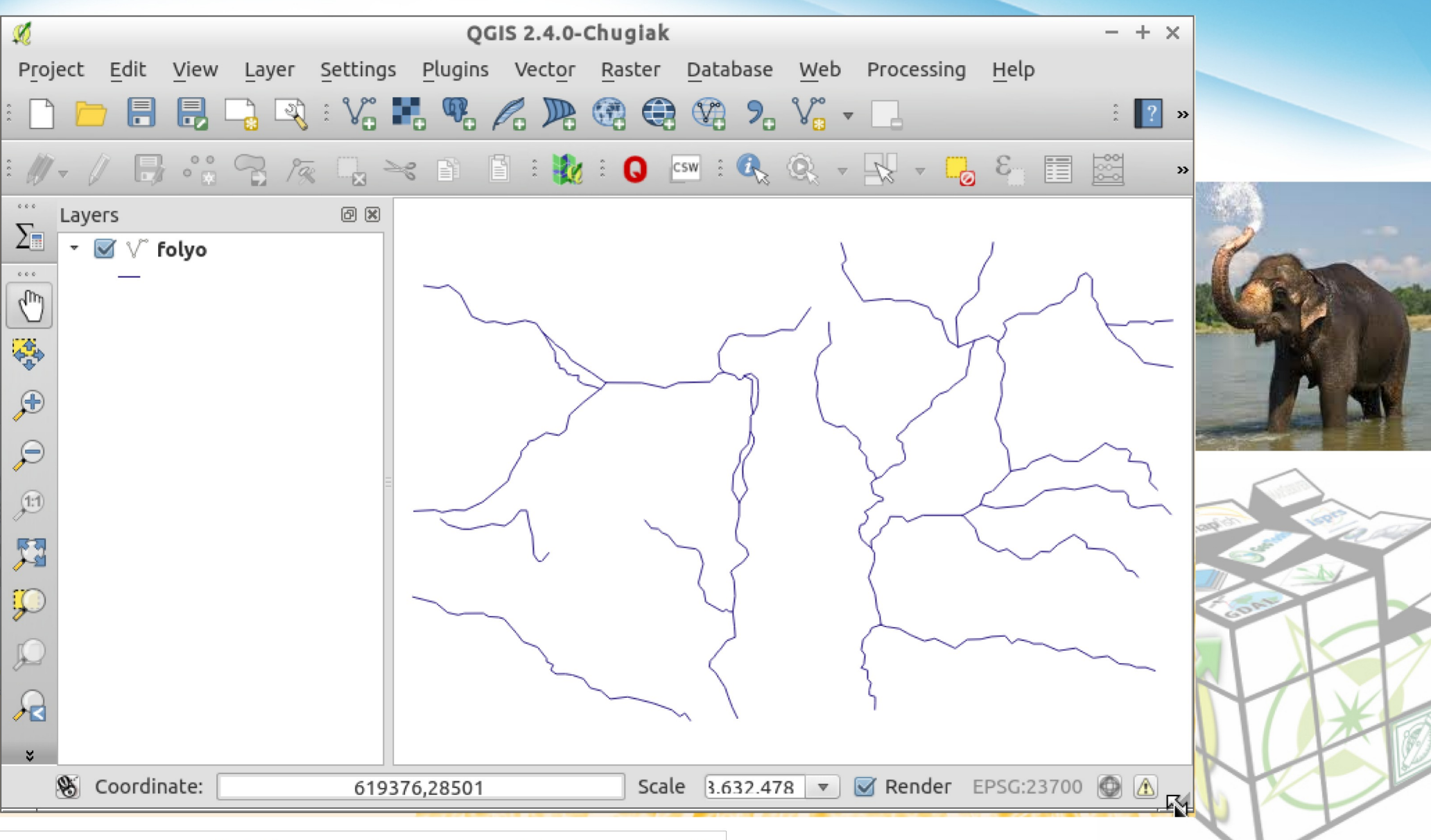

A PostGIS táblák szerkeszthetők QGIS-ből

#### **QGIS DB Kezelő**

osgeo [Running] - Oracle VM VirtualBox

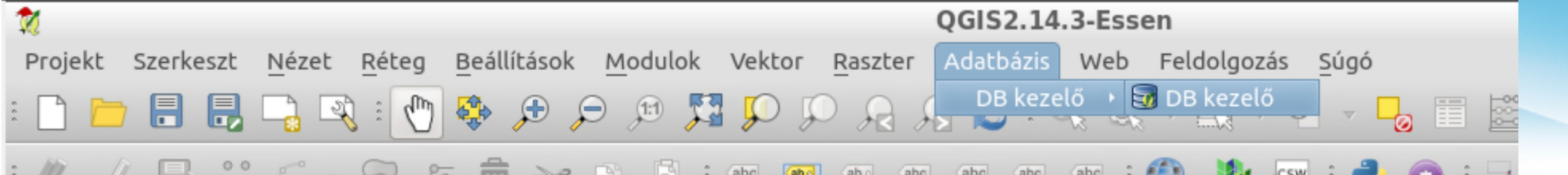

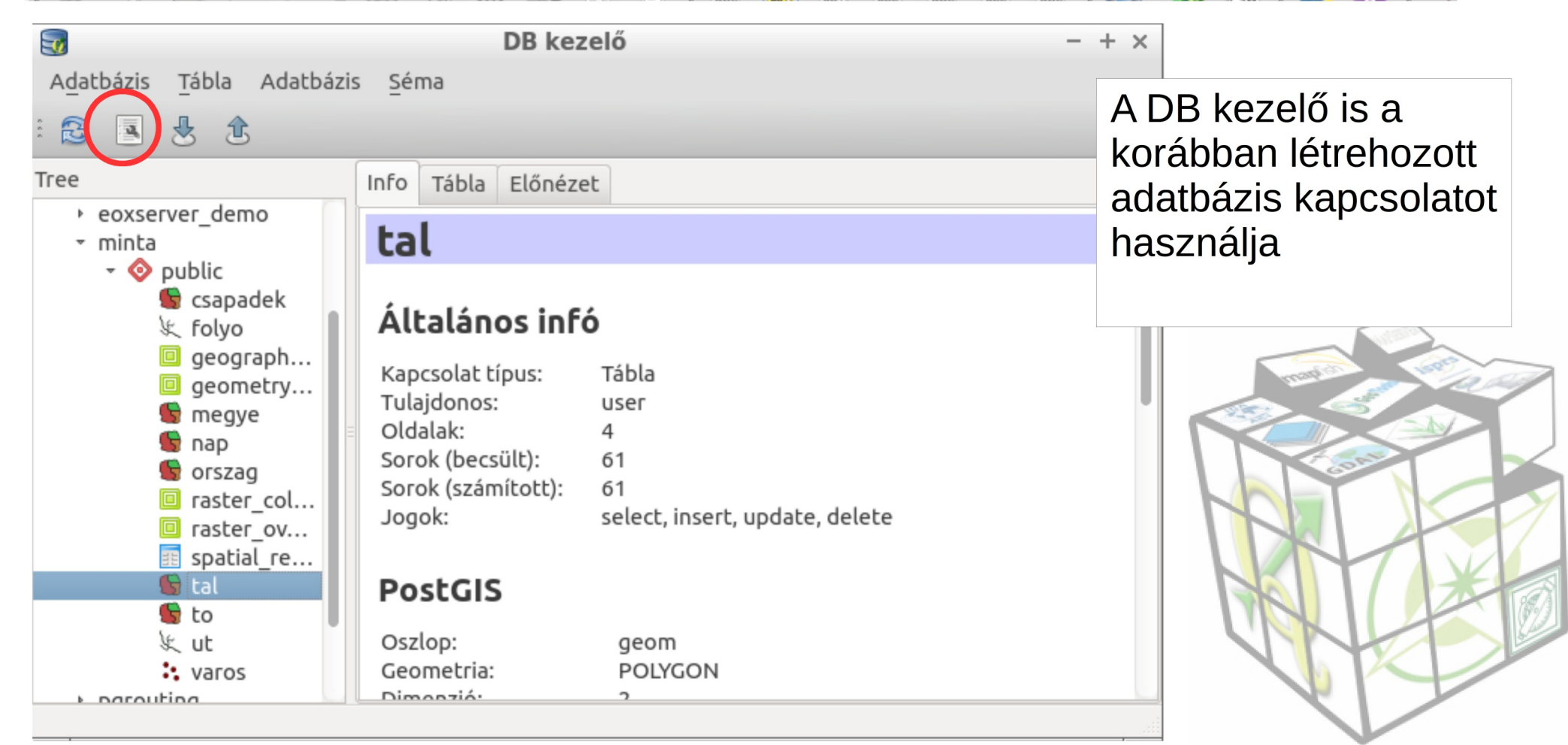

#### QGIS DB Kezelő

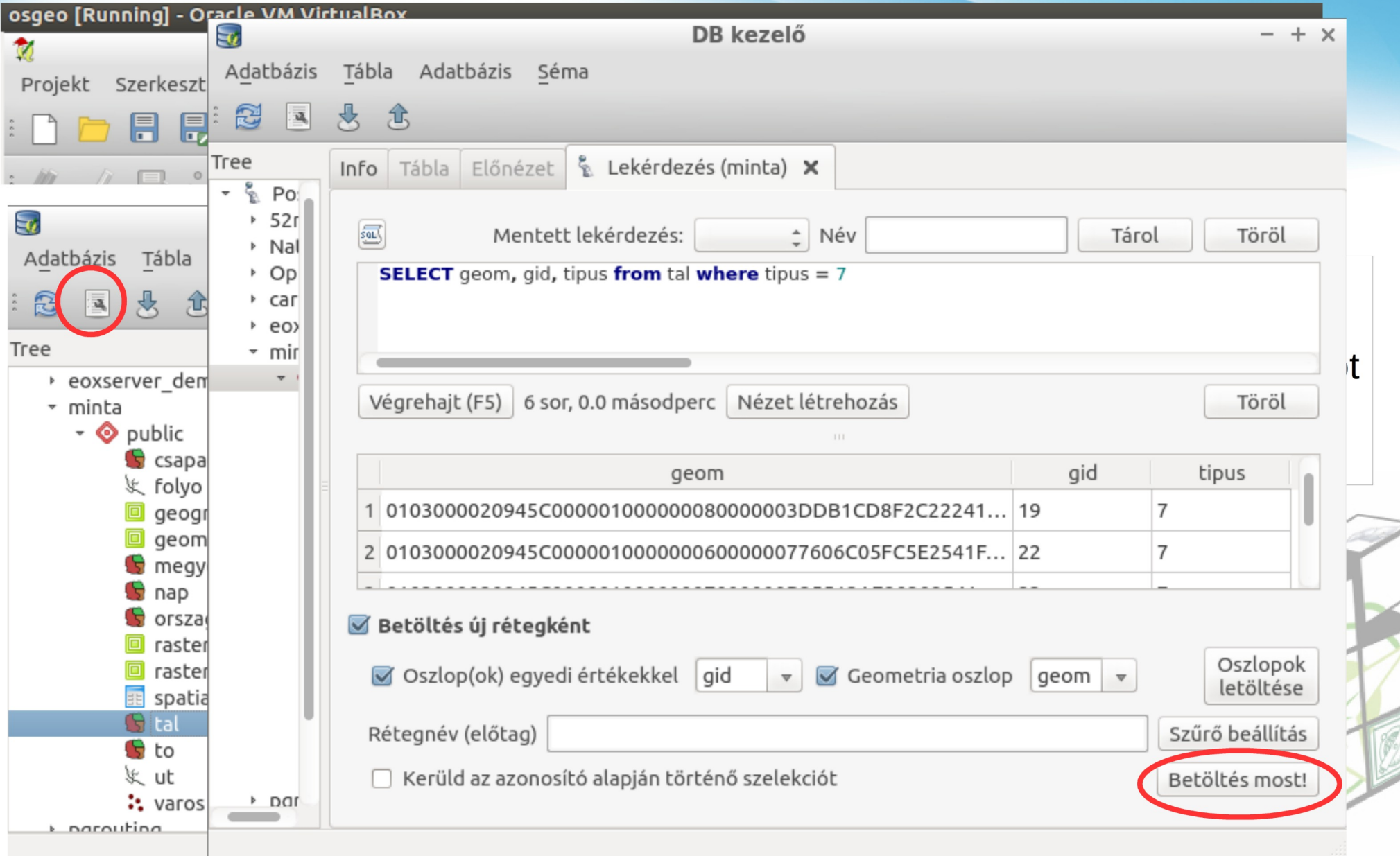

#### Térbeli elemzések grafikus eredménnyel

Erdei talajok (tábla összekapcsolás) SELECT tal.gid AS gid, talajok.talaj nev AS nev, tal.geom AS geom FROM tal INNER JOIN talajok ON tal.tipus=talajok.tipus WHERE talajok.talaj nev LIKE '%erdo'; Folyó szakaszok megyénként SELECT megye.gid \* 100 + folyo.gid AS gid, megye.nev, folyo.nev, ST Intersection(megye.geom, folyo.geom) AS geom FROM megye INNER JOIN folyo ON (ST INTERSECTS(megye.geom, folyo.geom)); Talajok és napsütéses órák metszete SELECT ROW NUMBER() OVER () AS gid, tipus, ora, geom FROM (SELECT tal.tipus, nap.ora, (ST Dump(ST Intersection(tal.geom, nap.geom))).geom AS geom FROM tal INNER JOIN nap ON ST Intersects(tal.geom, nap.geom)) AS talnap WHERE ST GeometryType(geom) = 'ST Polygon';

#### Térbeli elemzések grafikus eredménnyel

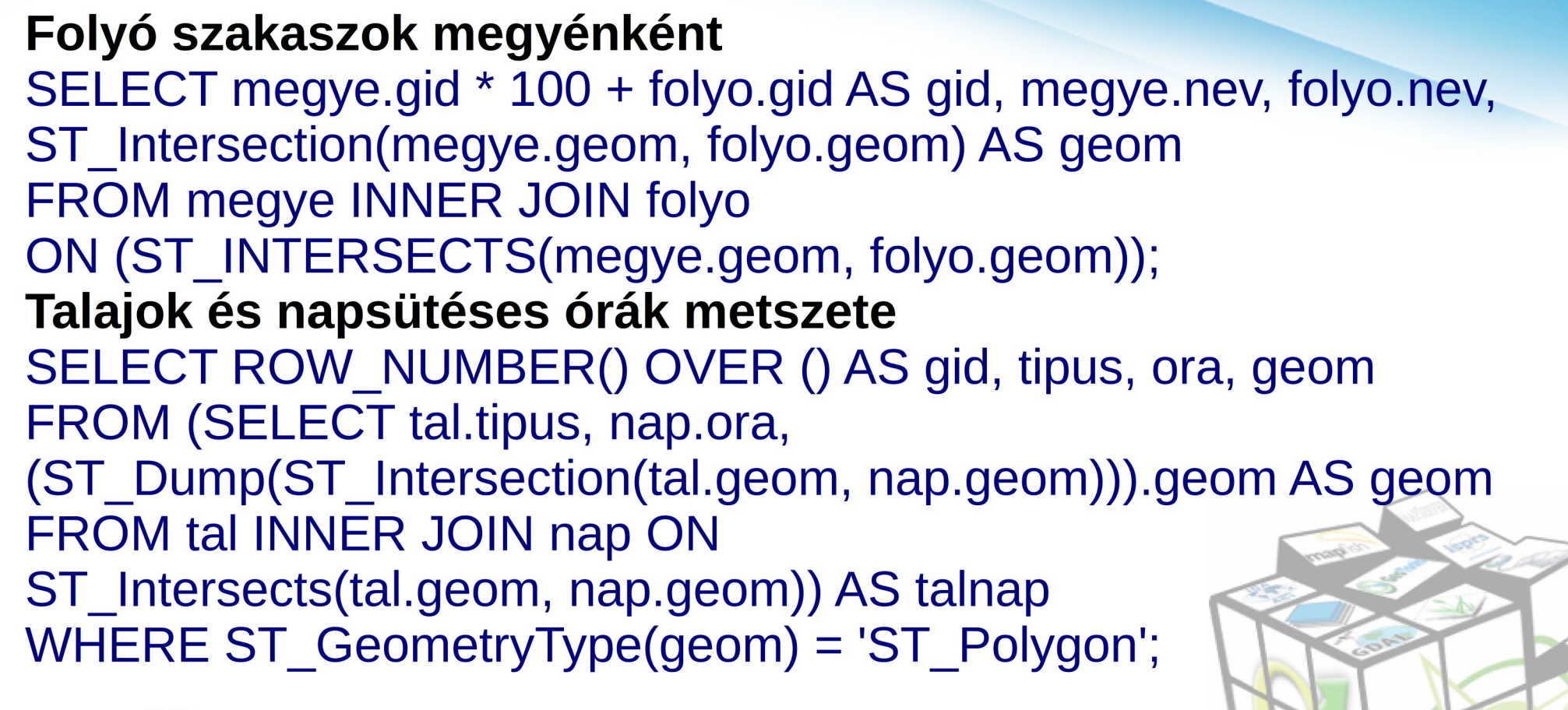

![](_page_44_Figure_2.jpeg)

![](_page_45_Picture_0.jpeg)

#### Komplex lekérdezés

select row number() over() as gid, ST Intersection(ST Union(a.buf, b.buf), tn.good) from (select ST Union(ST Buffer(folyo.geom, 10000)) as buf from folyo) as a, (select ST Union(ST\_Buffer(tavak.geom, 10000)) as buf from tavak) as b. (select ST Union(ST Intersection(tal.geom, nap.geom)) as good from nap inner join tal on ST Intersects (tal.geom, nap.geom) where nap.ora>1800 and tal.tipus=8) as tn where ST Intersects(ST Union(a.buf, b.buf),tn.good)

Gumipitypang termesztésére alkalmas területek: folyók, tavak 10 km-es környezetében, ahol a talajtípus 8 és a napsütéses órák száma nagyobb mint 1800

#### **Adatok exportálása**

#### Parancssorból

pgsql2shp (csak shp formátumba) ogr2ogr (többféle formátum)

#### Grafikus felületen

pgsql2shp-gui (export fül) QGIS mentés másként (többféle formátum)

![](_page_46_Picture_5.jpeg)

![](_page_46_Picture_6.jpeg)